# **ДОПОЛНЕНИЕ Д**

### **ПОДКЛЮЧЕНИЕ ВИЛКИ ТИПА «МЭК-320С14»**

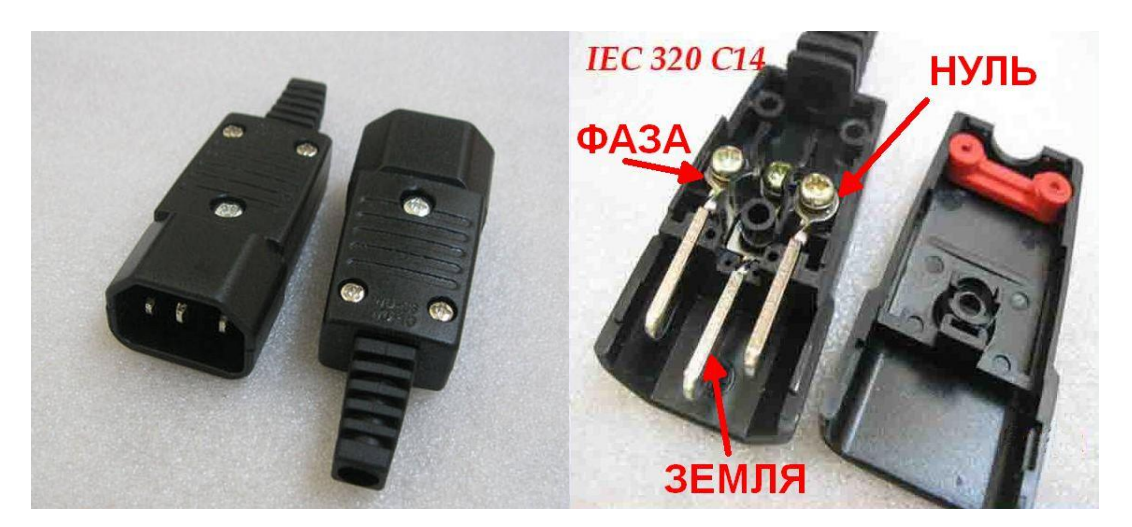

# **ДОПОЛНЕНИЕ Е**

# **ПОРЯДОК ЗАМЕНЫ термопасты ТИПА КТП-8 (КПТ-19)**

Замена термопасты должна осуществляться специалистом с соответствующей квалификацией и опытом. Неправильная замена может быть причиной преждевременного выхода из строя котла, причиной пожара или привести к взрыву котла.

1. Перед заменой термопасты необходимо спустить воду из котла, демонтировать вентилятор вторичного воздуха, манометр изолировать котел от отопительной системы.

2. Открутить коробку пульта управления и отсоединить проводку.

3. Снять верхнюю крышку котла, подняв крышку в

местах крепления клипс.

4. Осторожно выдвинуть датчики (датчик температуры и аварийный термостат) с гильзы котла.

5. Протереть датчики от термопасты (спиртом или сухой тряпкой).

6. Протереть гильзу внутри (сухой тряпкой или тряпкой смоченной в спирте).

7. Нанести на датчики (датчик температуры и аварийный термостат) термопасту КПТ-8 (или КПТ-19) в достаточном количестве чтобы полностью заполнить все пустые места контактов датчиков и гильзы (1 ~ 2 мл).

8. Вставить до конца датчики в гильзу и закрепить их в гильзе с помощью фольгированного скотча (приклеить скотч вокруг гильзы и датчиков).

9. Поставить на котел верхнюю крышку.

10. Подключить соответствии с руководством по эксплуатации пульт управления твердотопливным котлом.

11. Установить на котле коробку пульта управления, вентилятор вторичного воздуха, манометр.

12. Подключить котел к отопительной системе.

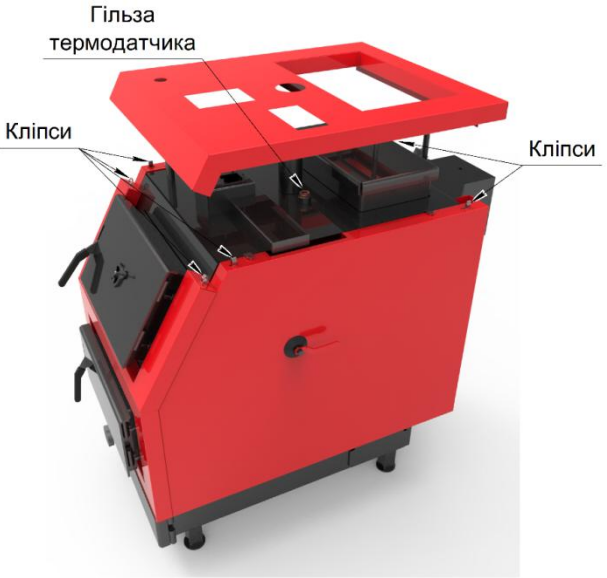

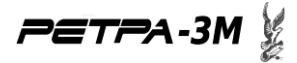

### **Пульт управления твердотопливным котлом RETRA-1L**

# **(Руководство из эксплуатации для пользователя) 1 уровень ( Для пультов с программным обеспечением версии 17)**

Данное руководство описывает строение и принцип работы пульта управления твердотопливным котлом "RETRA-1L"(далее прибор), который предназначен для управления работой котлов на твердом топливе. Данное руководство предназначено для прибора с версией программного обеспечения 17.

В конструкцию прибора и его программное обеспечение могут вноситься изменения, которые не влияют на его работу и не описанные в данном руководстве.

#### **1. НАЗНАЧЕНИЕ**

Прибор предназначен для обеспечения заданной температуры теплоносителя на выходе твердотопливного котла.

Принцип работы прибора состоит в управлении процессом горения топлива и циркуляцией теплоносителя путем регулирования оборотов вентиляторов, которые нагнетают воздух в топку котла, и подачей питания на циркуляционный насос. Состояние вентиляторов и насоса определяется температурой теплоносителя на выходе котла, которая измеряется с помощью цифрового датчика температуры.

Кроме того, прибор обеспечивает звуковую и визуальную сигнализацию аварийных и нештатных режимов его работы.

Органы управления прибора позволяют установить необходимую температуру теплоносителя, выбрать профиль работы пульта в зависимости от вида топлива, а также установить разные температурные пороги включения - выключение вентиляторов и насоса.

Благодаря применению двух каналов регулирования подачи воздуха достигается полное сжигание топлива и пиролизных газов, которые образовываются при сгорании топлива. Это обеспечивает повышение коэффициента полезного действия котла, и, как следствие, приводит к снижению затрат топлива и уменьшение выбросов вредных веществ в атмосферу.

## **2. ТЕХНИЧЕСКИЕ ХАРАКТЕРИСТИКИ**

Технические характеристики прибора указаны в таблице 1.

Таблица 1. Технические характеристики.

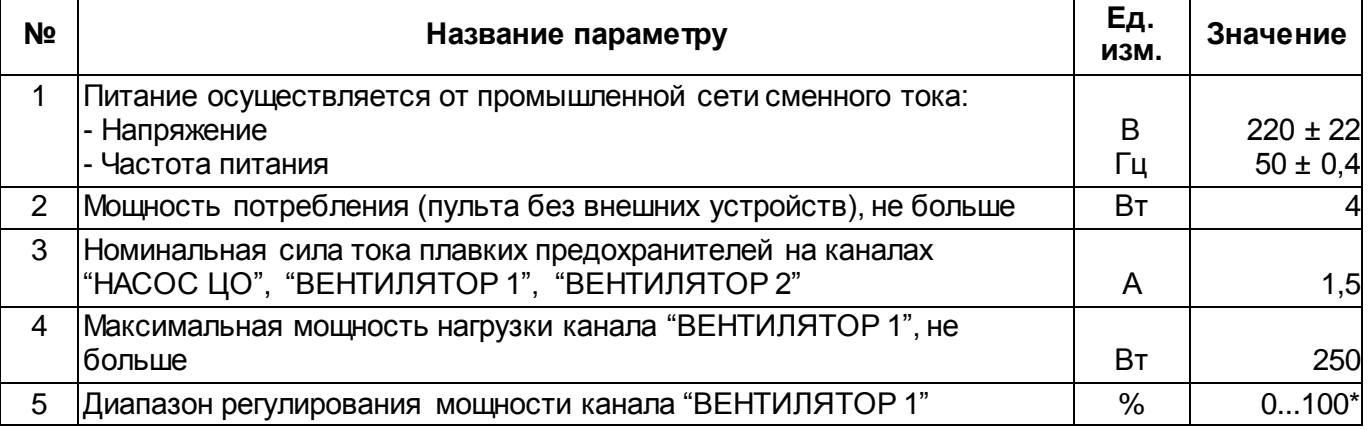

*PETPA-3M* 

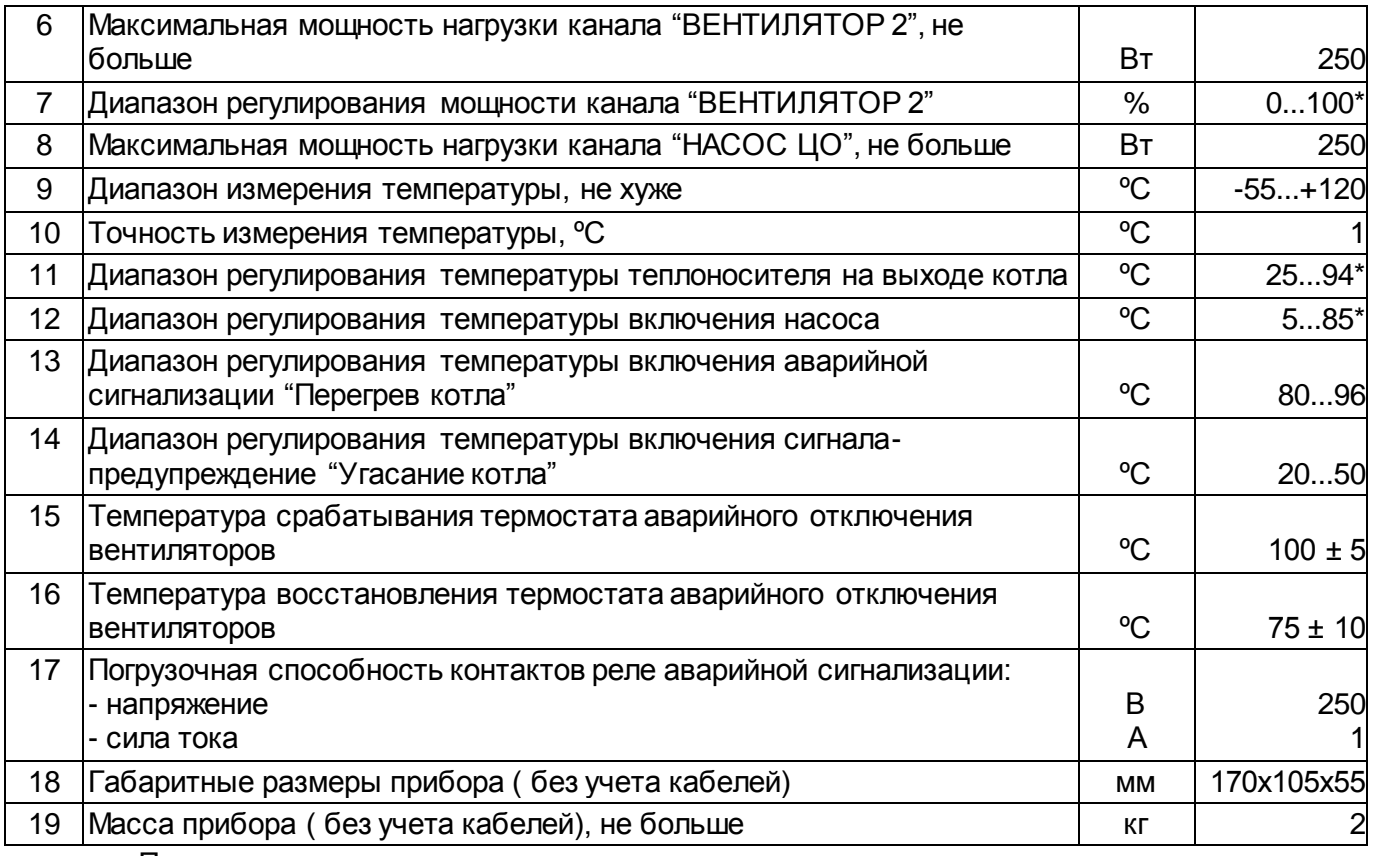

Примечание:

\* - диапазон регулирования параметров доступных в меню пользователя может меняться, в зависимости от параметров, установленных в сервисном меню. Описание работы в сервисном меню находится в руководстве по монтажу и регулирования для сервисной службы.

# **3. СТРОЕНИЕ И ПРИНЦИП РАБОТЫ**

Внешний вид прибора показан на рисунке 1 данного руководства.

3.1 Прибор выполнен на базе микроконтроллера с дополнительными устройствами, которые позволяют ему руководить работой вентиляторов, насоса и аварийной сигнализации, измерять температуру теплоносителя на выходе котла, освещать текущую температуру, и состояния исходных каналов.

Измерение температуры осуществляется цифровым датчиком температуры, который устанавливается на выходе котла, и подключается к пульту с помощью сигнального кабеля. Для предотвращения возникновения аварийной ситуации на котел устанавливается аварийный термостат, который в случае превышения температуры снимает питание с вентиляторов.

Вентиляторы и насос подключаются к прибору с помощью соответствующих кабелей. Все каналы включены последовательно с плавкими предохранителями.

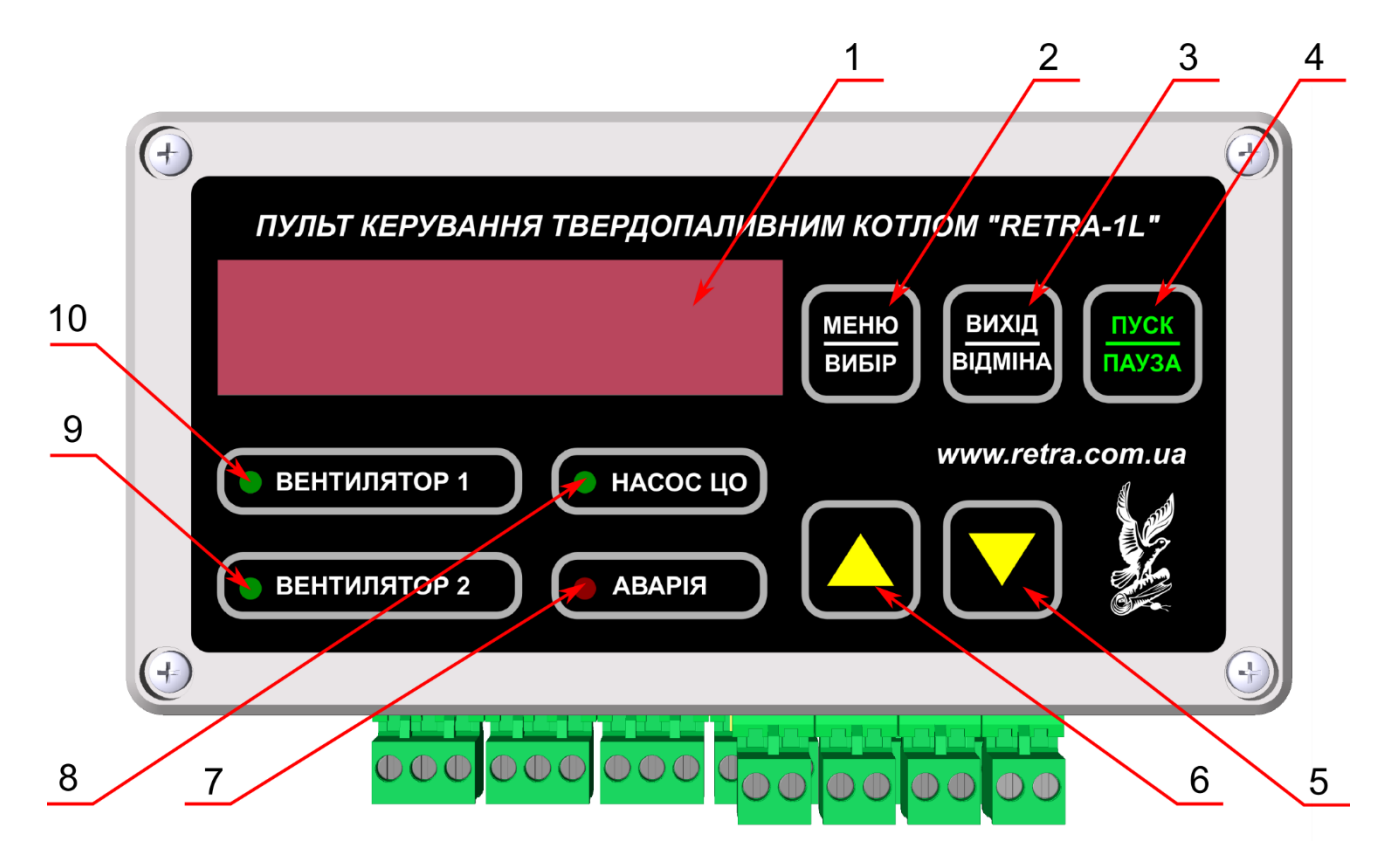

Рис. 1 Внешний вид пульта управления твердотопливным котлом RETRA - 1L

На рисунке:

- 1 дисплей;
- 2 Кнопка " МЕНЮ-ВЫБОР";
- 3 Кнопка " ВЫХОД-ОТМЕНА";
- 4 Кнопка " ПУСК-ПАУЗА";
- 5 Кнопка "▼";

6 - Кнопка "▲";

- 7 Индикатор состояния "АВАРИЯ";
- 8 Индикатор состояния канала "НАСОС ЦО";
- 9 Индикатор состояния канала "ВЕНТИЛЯТОР 2";
- 10 Индикатор состояния канала "ВЕНТИЛЯТОР 1".

Органы управления и индикации прибора расположены на передней панели корпуса прибора.

Дисплей (1) представляет собой шесть семиразрядных индикаторов. На дисплее, в зависимости от режима работы освещаются соответствующие параметры (налево) и значения (направо). Например, при нормальном рабочем режиме налево освещается текущий профиль топлива, по правую сторону - температура теплоносителя, которая вымерена датчиком.

Светодиодные индикаторы сигнализируют о работе каналов "НАСОС ЦО" (8), "ВЕНТИЛЯТОР 1" (10), "ВЕНТИЛЯТОР 2" (9), а также аварийное состояние (7). Кроме того в прибор встроенный звуковой сигнализатор.

Управление работой пультом осуществляется с помощью кнопок. Описание кнопок находится в таблице 2.

Таблица 2. Описание кнопок

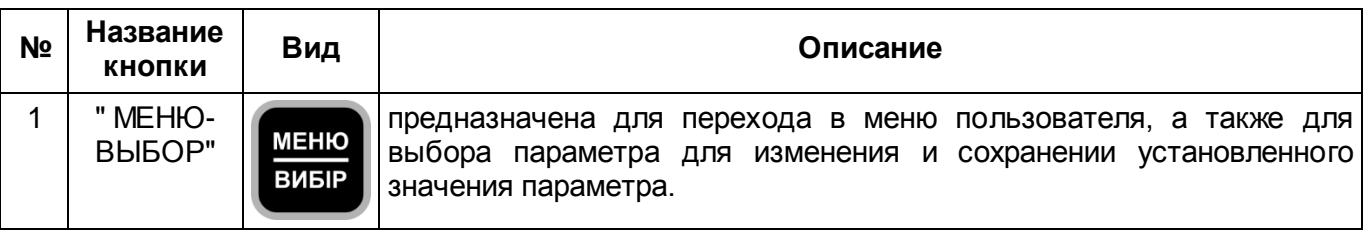

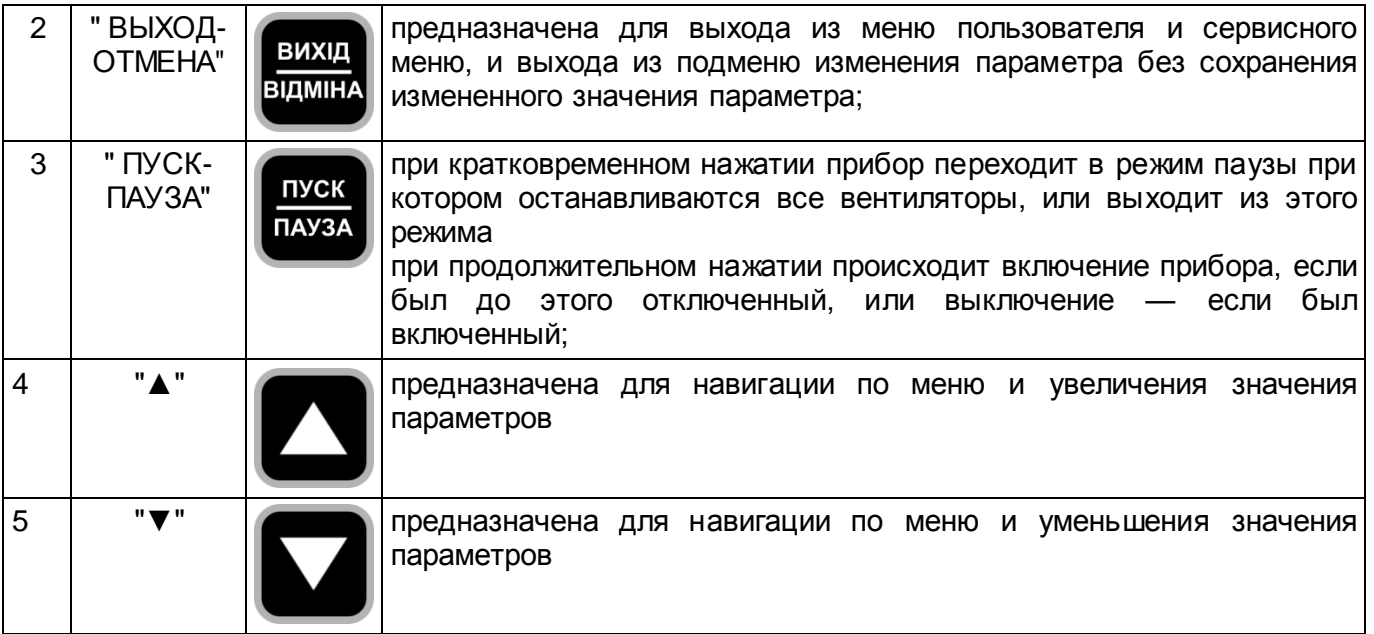

# **4. УКАЗАНИЯ МЕР БЕЗОПАСНОСТИ**

4.1 К работе с прибором допускаются лица, ознакомленные с него строением и принципом работы, которые имеют соответствующую квалификацию и знают правила техники безопасности при работе с напряжением до 1000 В.

4.2 В приборе есть опасное для жизни напряжение, поэтому при эксплуатации необходимо строго соблюдаться соответствующих предупредительных мер:

- розетка промышленной сети обязательно должна быть оборудована защитным заземлением;

- перед включением в сеть убедитесь в исправности сетевого соединительного шнура;

- замену любого элемента делает только при отключенном от сети сетевом шнуре;

- при настройке и измерениях пользуйтесь надежно изолированным инструментом и пробниками.

4.3 В случае, если один из каналов не используется необходимо надежно изолировать контакты кабеля этого канала. Не допускается **замыкания любых контактов кабеля между собой.**

4.4 **ВНИМАНИЕ!!! Металлический корпус аварийного термостата находится под опасным для жизни напряжением. Для предотвращения впечатления электрическим током и/или выхода прибора из строя не допускается эксплуатировать данный аварийный термостат с поврежденной или отсутствующей изоляционной трубкой.**

4.5 **ВНИМАНИЕ!!! Пульт управления твердотопливным котлом не является основным элементом безопасности. В системе отопления должны быть предусмотрены техническая и организационная меры для безопасного завершения работы котла при внезапном исчезновении электропитания, выхода из строя пульта управления, циркуляционного насоса и в других аварийных ситуациях, когда нормальное функционирование системы не возможно.**

## **5. ПОРЯДОК РАБОТЫ С ПРИБОРОМ**

*5.1 Включение, состояния работы и отключение прибора*

При присоединении прибора к промышленной сети он находится в отключенном

состоянии. На дисплее освещается  $\begin{array}{ccc} \dots & \dots & \dots \\ \dots & \dots & \dots \end{array}$ , что свидетельствует о наличии

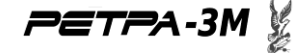

напряжения внутри прибора. Для включения прибора необходимо нажать и выдержать в нажатом состоянии кнопку " ПУСК-ПАУЗА" боколо 4 секунд.

При включении на главном экране освещается надпись <mark>FEEFH</mark>, что сопровождается длинным звуковым сигналом. Во время этого прибор проводит проверку трудоспособности своих составных частей. При выявлении ошибки на экране появится соответствующая надпись (см. п. 6.5 данного руководства).

В случае исправности всех составных частей прибор переходит в режим нормальной работы. При этом на экране высветится профиль выбранного топлива (налево) и текущая D температура теплоносителя  $\Box \Box \Box \Box$ , а исходные каналы перейдут в состояние, которое будет отвечать текущей температуре.

В процессе работы прибор руководит работой вентиляторов первичного и вторичного воздуха котла, а также работой насоса центрального отопления в соответствии с рядом параметров, которые можно менять в меню пользователя и сервисном меню (см. Руководство по монтажу и регулированию. Уровень 2). В зависимости от установленной температуры теплоносителя прибор включает или выключает вентиляторы первичного и вторичного воздуха, регулирует частоту их оборотов.

Работа циркуляционного насоса также происходит в зависимости от температуры теплоносителя на выходе котла, который дает возможность быстро нагреть котел выше точки росы и минимизировать возникновение конденсата на него теплообменных поверхностях.

Для обеспечения защиты от замерзания теплоносителя в холодную пору года, в приборе реализованный режим антизамерзания. Если температура теплоносителя опустится ниже чем 2 °С, то включается насос независимо от установленного параметра его работы.

В процессе работы прибор может находиться в следующих состояниях:

- 1) Нормальное рабочее состояние
- 2) Состояние принудительной остановки вентиляторов (см. п. 6.2 данного руководства)
- 3) Состояние предупреждения "Перегрев котла" (см. п. 6.4.4 данного руководства)
- 4) Состояние предупреждения "Угасание котла" (см. п. 6.4.5 данного руководства)

5) Аварийное состояние "Неисправность" (див п. 6.5 данного руководства)

**ВНИМАНИЕ!!! Возникновение аварийных состояний нуждается в повышенном внимании оператора, так как свидетельствуют о неисправностях системы или недопустимых режимы работы, которые в свою очередь могут быть причиной повышения уровня опасности эксплуатации котла.**

Состояние предупреждения никакой угрозы не несут и введенные исключительно для удобства работы с котлом.

Для предотвращения образования значительного количества пиролизных газов во время продолжительного простоя вентилятора первичного воздуха (продолжительное пребывание прибора в состоянии принудительной остановки вентиляторов (см. п. 6.2), или согласно параметрам работы вентилятор первичного воздуха значительное время находятся в отключенном состоянии), и также для очистки воздушных форсунок котла предназначенный режим продувки топки котла. После определенного времени простоя вентилятора первичного воздуха (по замалчиванию 2 минуты) на небольшой промежуток времени (по замалчиванию 4 секунды) включается ВЕНТИЛЯТОР 1. Параметры продувки (время простоя и продолжительность) можно менять в сервисном меню (см. Руководство по монтажу и регулированию. Уровень 2). Продувка топки котла не проводится при аварийном состоянии "Неисправность" и при состоянии предупреждения "Перегрев котла".

Для отключения прибора необходимо нажать и выдержать в нажатом состоянии кнопку "ПУСК-ПАУЗА" около 8 секунд. При этом работу прибора будет завершено, а на дисплее

снова высветится .

При аварийном исчезновении и дальнейшем восстановлении напряжения питания, прибор будет находиться в том состоянии, в котором он находился до исчезновения напряжения питания. То есть, если во время работы прибора исчезнет по каким-то причинам напряжение питания, то после восстановления подачи напряжения питания прибор автоматически перейдет во включенное состояние и нажимать на кнопку " ПУСК-ПАУЗА" будет не нужно.

## *5.2 Принудительная остановка вентиляторов*

В случае, если необходимо остановить вентиляторы, например для наблюдения процесса горения или для дозагрузки топлива в топку, необходимо кратковременно нажать кнопку "ПУСК-ПАУЗА". При этом каналы "ВЕНТИЛЯТОР 1" и "ВЕНТИЛЯТОР 2" выключатся, на

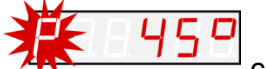

дисплее появится надпись **2A**<sup>2</sup> **C** мигающим символом "P", и с периодичностью один раз в минуту будет звучать короткий звуковой сигнал.

Для восстановления нормальной работы прибора необходимо повторно кратковременно нажать кнопку " ПУСК-ПАУЗА".

## *5.3 Изменение параметров работы прибора. Работа по меню пользователя*

Если нужно изменить параметры работы прибора, или пересмотреть текущие значения параметров, необходимо перейти в меню пользователя. Для этого нужно нажать кнопку "МЕНЮ-ВЫБОР", при этом на главном экране высветится первый пункт меню

, где налево название параметра, а по правую сторону его значение, занесенное в энергонезависимую память прибора. Переход по пунктам меню осуществляется с помощью кнопок "▲" и "▼". Меню циклическое (см. рис. 2). Для выхода из меню пользователя на главный экран необходимо нажать кнопку " ВЫХОД-ОТМЕНА".

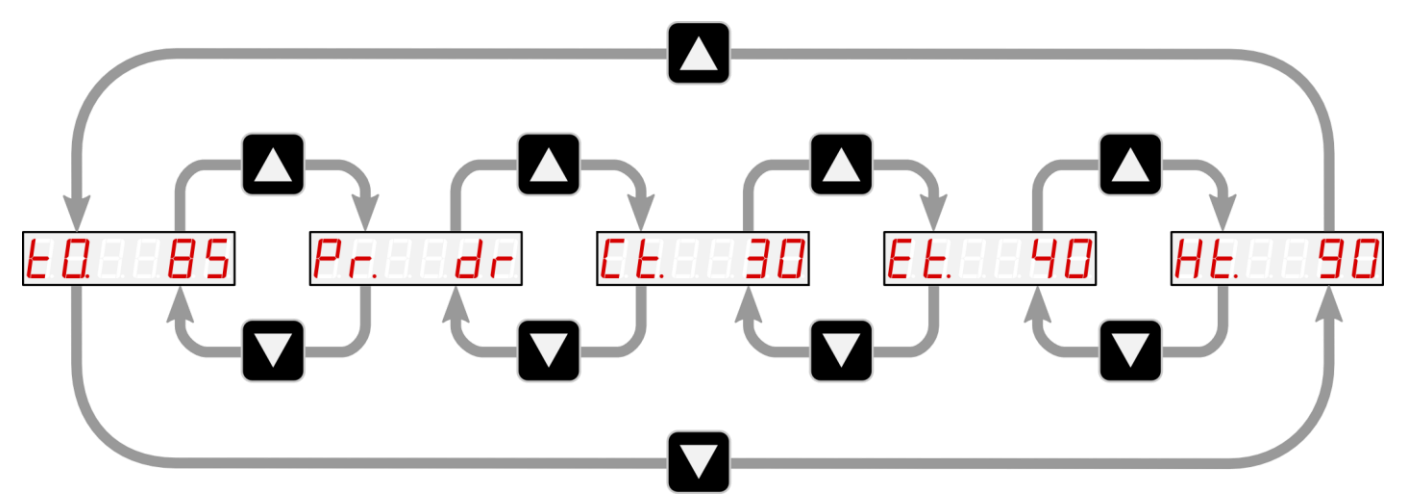

Рис. 2. Меню пользователя. Для того чтобы изменить значение параметра необходимо выбрать его в меню с помощью кнопок "▲" и "▼" и нажать кнопку " МЕНЮ-ВЫБОР". При этом значение параметру начнет мигать. Нажимая кнопки "▲" и "▼" можно менять значение параметра. Для сохранности выбранного значения надо повторно нажать кнопку " МЕНЮ-ВЫБОР", после этого выбранное значение записывается в энергонезависимую память. Если менять значение не имеет потребности, необходимо нажать кнопку " ВЫХОД-ОТМЕНА".

# *5.4 Пункты меню пользователя*

*5.4.1 Температура теплоносителя то <mark>Е П.</mark>* 

Пункт меню установки температуры теплоносителя **T0**, которую котел должен обеспечить на выходе. Является основным параметром при работе. Когда текущая температура теплоносителя достигает значения данного параметра, то выключается питание всех вентиляторов (первичного и вторичного воздуха), благодаря чему полностью прекращается процесс горения топлива.

Минимальное значение параметра определяется выражением:

**Et** + 5 °С + **xxt1**

где **xxt1** — может быть **drt1**, **tft1**, **ugt1** или **opt1** (см. Руководство по монтажу и регулированию. Уровень 2);

**Et -** температурный порог активации сигнала предупреждения "Угасание котла" (см. п. 6.4.5 данного руководства).

По замалчиванию для профиля топлива **dr** (дрова) минимальное значение параметра будет равное

 $35 \text{ °C} + 5 \text{ °C} + 3 \text{ °C} = 43 \text{ °C}$ .

Максимальное значение параметра равное 85 °С с возможностью увеличения до 94 °С в сервисном режиме (см. параметр **t2l** в Руководстве по монтажу и регулированию. Уровень 2).

Значение по замалчиванию 85 °С.

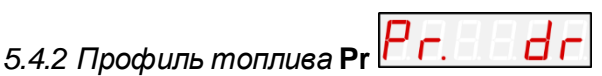

Оператор может выбрать один из четырех профилей работы котла, которые отвечают следующим видам топлива:

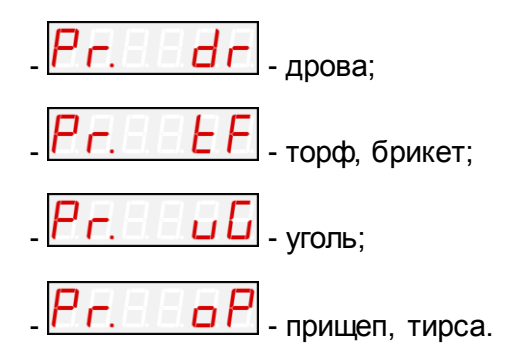

Каждому профилю отвечает определенный набор параметров управления вентиляторами (температурные пороги включения-выключение, мощность), благодаря которым обеспечивается максимально эффективное и экономное сжигание соответствующего топлива. Если оператор имеет в наличии топливо, которое не входит в выше упомянутые типы, он должен выбрать профиль, которому оно наиболее отвечает за свойствами.

# *5.4.3 Температура включения циркуляционного насоса* **Ct**

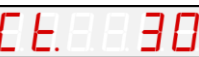

Пункт меню установки температуры включения циркуляционного насоса **Ct**. Если текущая температура теплоносителя в котле равна или выше за заданное в параметре значение, то насос включен, если ниже - то отключен. Применение определенного температурного порога включения насоса дает возможность быстро нагреть котел выше точки росы и минимизировать возникновение конденсата на него теплообменных поверхностях, который приводит к коррозии.

Диапазон изменения параметра от 5 °С до 60 °С с возможностью расширения верхней границы до 85 °С (см. параметр **ctl** в Руководстве по монтажу и регулированию. Уровень 2).

Значение по замалчиванию 30 °С.

5.4.4 Температурный порог сигнала-предупреждение "Перегрев котла"

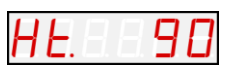

Пункт меню установки температурного порога активации сигнала предупреждения "Перегрев котла" **Ht**. Если текущая температура теплоносителя в котле равна или выше чем значение, которое задано в параметре, то пульт переходит в состояние "Перегрев котла". При этом выключаются оба вентилятора, и включается насос ЦО. Данное состояние

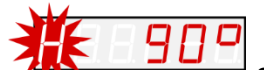

сопровождается прерывчатым звуковым сигналом. Дисплей имеет вид - с мигающим символом "H". На панели пульта мигает индикатор "Авария", светится индикатор "Насос ЦО", индикаторы работы вентиляторов "Вентилятор 1" "Вентилятор 2"не светятся. Контакты аварийного реле переходят в состояние "Авария". При уменьшении температуры теплоносителя до уровня, ниже чем заданный в параметре — система возвращается в нормальный режим работы автоматически.

Диапазон изменения параметры от 80 °С до 96 °С.

Значение по замалчиванию 90 °С.

Следует отметить, что при необходимости прибор сам автоматически корректирует значение параметра **Ht** в соответствии со значением параметра **T0** таким образом, чтобы значение параметра **Ht** не было меньшим чем значение выражения **T0 + 2 °С**.

## **5.4.5** *Температурный порог сигнала-предупреждение "Угасание котла"* **Et**

Пункт меню установки температурного порога активации сигнала предупреждения "Угасание котла" **Et**. Если температура теплоносителя на выходе котла снизится до заданного в параметре уровня, то пульт переходит в состояние "Угасание котла". При этом, для предотвращения быстрого охлаждения котла, выключаются оба вентилятора. Насос работает согласно своего режима работы. Данное состояние

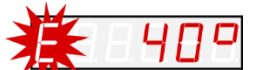

сопровождается прерывчатым звуковым сигналом. Дисплей имеет вид  $\overline{AP}$  - с мигающим символом "Е". На панели пульта мигает индикатор "Авария", индикаторы работы вентиляторов не светятся, индикатор работы насоса светится или не светится в зависимости от его состояния. Данный сигнал автоматически не снимается. Для его отключения нужно кратковременно нажать на кнопку " ВЫХОД-ОТМЕНА" или выключить питание прибора. Следует заметить, что для активации/повторной активации отслеживания угасания котла необходимо хотя бы одновременное достижение текущей температурой теплоносителя значения установленной температуры **T1** (см. Руководство по монтажу и регулированию. Уровень 2), в противном случае сигнала предупреждения при снижении температуры до заданного в параметре уровня не будет.

От значения параметру **Et** также зависит минимальное значение температуры теплоносителя на выходе котла **T0**, которое можно установить в меню пользователя.

Минимальное значение параметра **T0** определяется как:

**T0min = Et + 5°С + xxt1**,

где **xxt1** — может быть **drt1**, **tft1**, **ugt1** или **opt1** (см. Руководство по монтажу и регулированию. Уровень 2).

Диапазон изменения параметра от 20 °С до 50 °С.

Значение по замалчиванию 35 °С.

# *5.5 Неисправность прибора и способы их устранения*

Прибор выявляет некоторые неисправности работы. В случае возникновения таких неисправностей на дисплее появляется надпись типа  $\boxed{C}$   $\boxed{C}$   $\boxed{C}$   $\boxed{C}$  прерывистым

звуковым сигналом. Перечень таких неисправностей и описание их указан в таблице 3.

Таблица 3. Неисправности

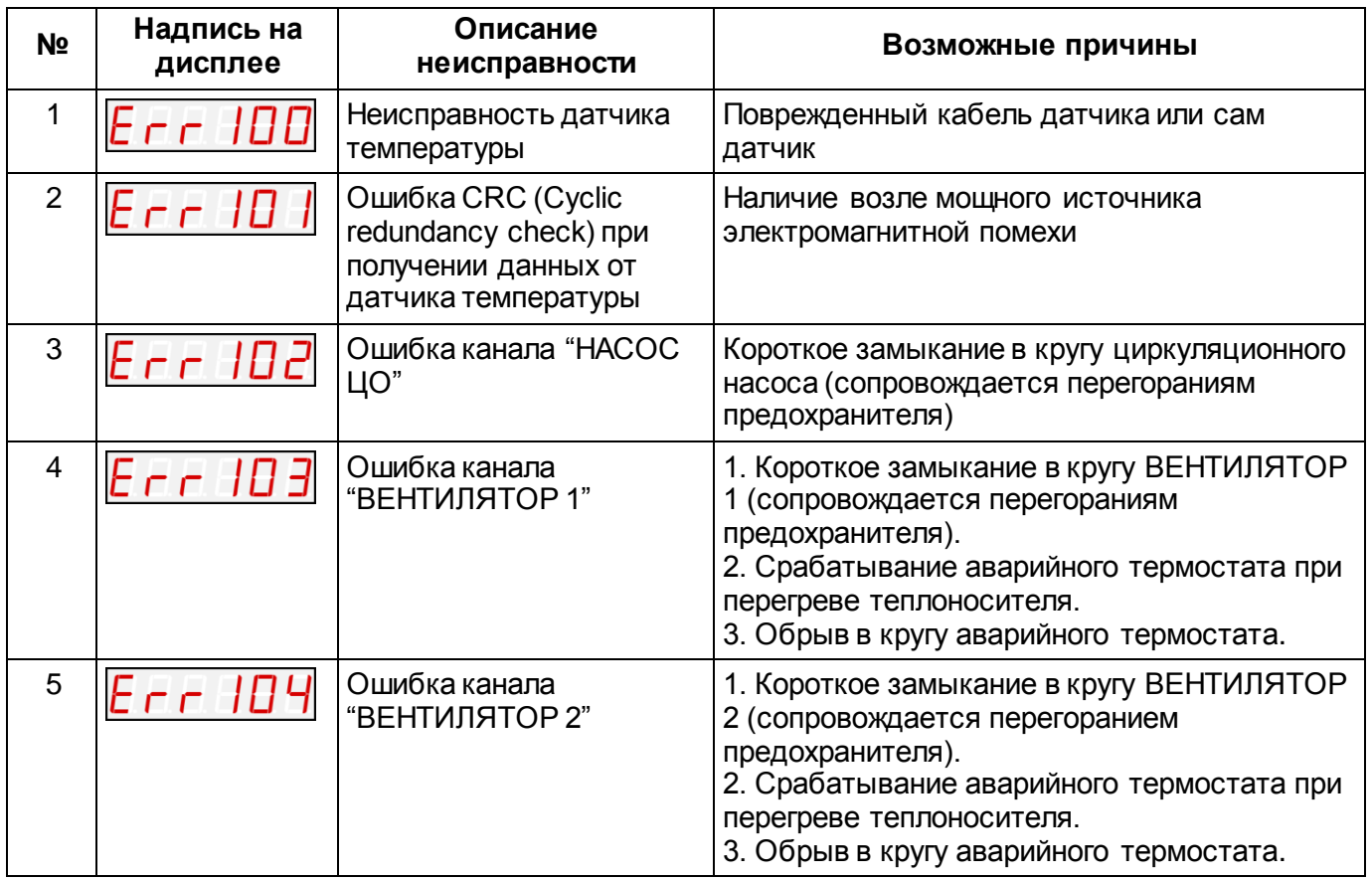

При возникновении неисправности продолжение работы прибора невозможно до ее устранения. Устранение неисправностей должно проводиться исключительно квалифицированным персоналом, ознакомленным с принципом работы и строением прибора.

# **6. СВЕДЕНИЯ О ПРОИЗВОДИТЕЛЕ**

Адрес: 33024, Украина, г. Ровно, ул. Старицкого, 45 Тел./факс: +38(0362)62-15-12, +38(0362)25-60-38 Моб. Тел.: +38(050) 435-03-57, +38(067) 322-88-45 e-mail: retra@retra.com.ua

## **Пульт управления твердотопливным котлом RETRA-1L**

# **(Руководство по монтажу и регулированию для сервисной службы) 2 уровень**

## **(Для пультов с программным обеспечением версии 17)**

Данное руководство предназначено для проведения регулирования пульта управления твердотопливным котлом RETRA-1L (далее прибор) при подключении его к твердотопливному котлу. Данное руководство предназначено для прибора с версией программного обеспечения 17.

В связи с тем, что параметры котлов могут быть разными в зависимости от модели и мощности, возникает необходимость изменения некоторых параметров работы прибора для более эффективной работы котла.

**Внимание!** Перед началом работы по налаживанию прибора оператор сервисной службы должен ознакомиться с документом "Пульт управления твердотопливным котлом RETRA-1L. Паспорт. (Руководство по эксплуатации для пользователя), в котором описаны строение, принцип работы прибора и приемы работы с прибором на уровне пользователя.

# **1. РАБОТА В СЕРВИСНОМ МЕНЮ**

# *1.1 Доступ к сервисному меню*

С целью защиты сервисных настроек прибора от людей с недостаточной квалификацией, доступ к сервисному меню защищен паролем. Для того, чтобы перейти к сервисному меню необходимо за время, которое не превышает 8 секунд нажать кнопки в следующей последовательности "▼" "▲" "▲" "▲" "▼" "▼" "▲" "▼". В случае ошибочного введения пароля нужно подождать не менее чем 8 секунд и повторить попытку. Если пароль введено верно, на дисплее приблизительно на 1 секунду, в сопровождении продолжительного звукового сигнала появится надпись **II С Г Ш I J**, после чего на дисплее появится первый

пункт сервисного меню  $\Box$   $\Box$   $\Box$   $\Box$ , где налево отображается название параметра, а по правую сторону - его значение, занесенное в энергонезависимую память прибора.

Работа по сервисным меню аналогичная работе по меню пользователя. Навигация и изменение значений параметров осуществляется с помощью кнопок "▲" "▼". Выбор параметра для изменения, вход в подменю настроек профилей и сохранение измененного значения параметра в энергонезависимую память прибора осуществляется кнопкой " МЕНЮ-ВЫБОР". Для выхода из подменю настройки профилей и с подменю изменения параметра без сохранения измененного значения параметра предназначена кнопка " ВЫХОД-ОТМЕНА". Для завершения работы в сервисном меню необходимо нажать кнопку " ВЫХОД-ОТМЕНА", после чего прибор перейдет в режим нормальной работы в сопровождении длинного звукового сигнала.

## *1.2 Пункты сервисного меню*

Описание пунктов главного сервисного меню находится в таблице 1 этого руководства.

Описание пунктов сервисных подменю профилей топлива "Дрова" (**dr**), "Торф"(**tf**), "Уголь" (**ug**) и "Опилки" (**op**) находятся в таблицах 2, 3, 4 и 5 соответственно.

Более детально взаимосвязи между параметрами представлены в графическом виде (см. раздел 2. Графики работы прибора).

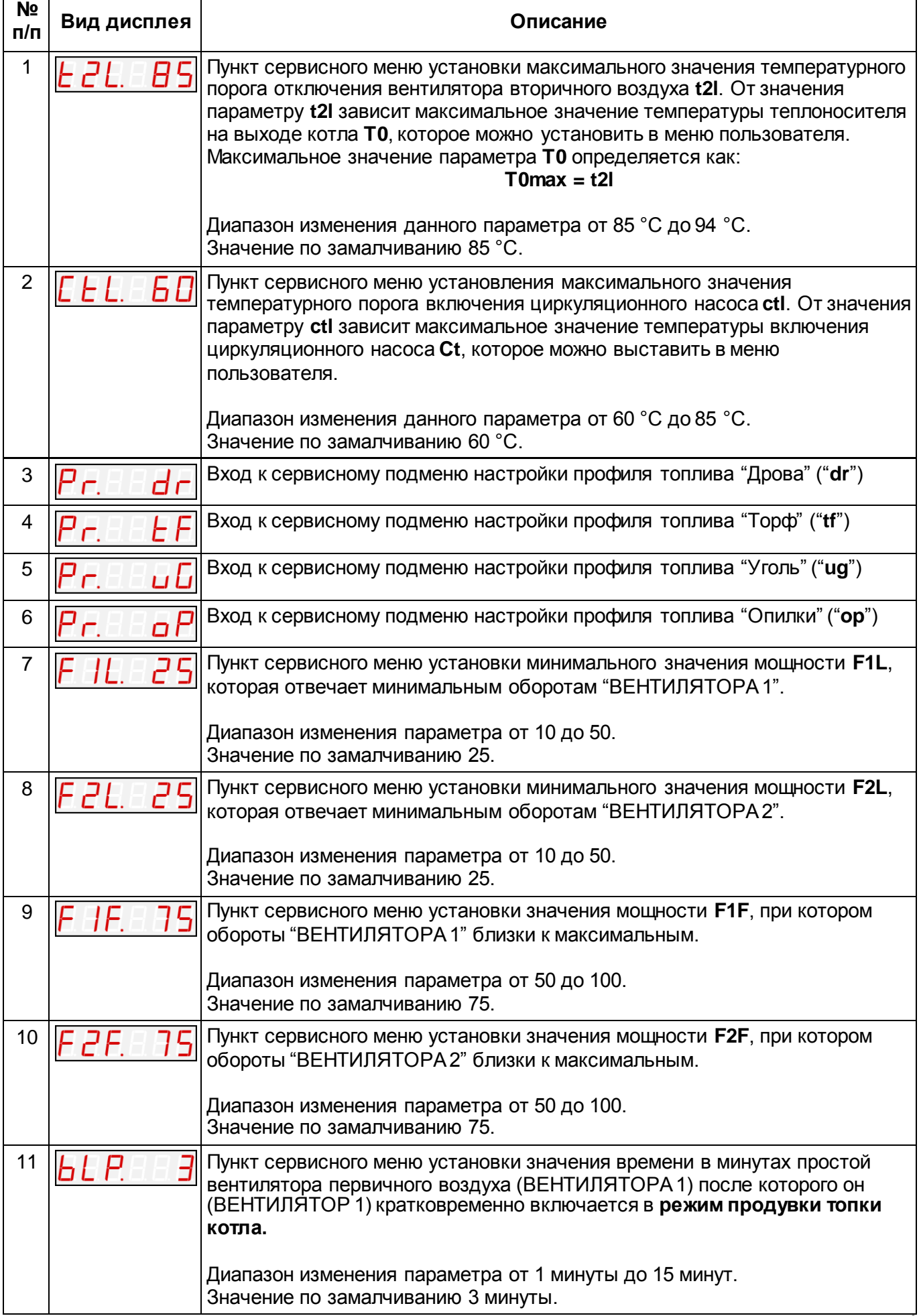

PETPA-3M

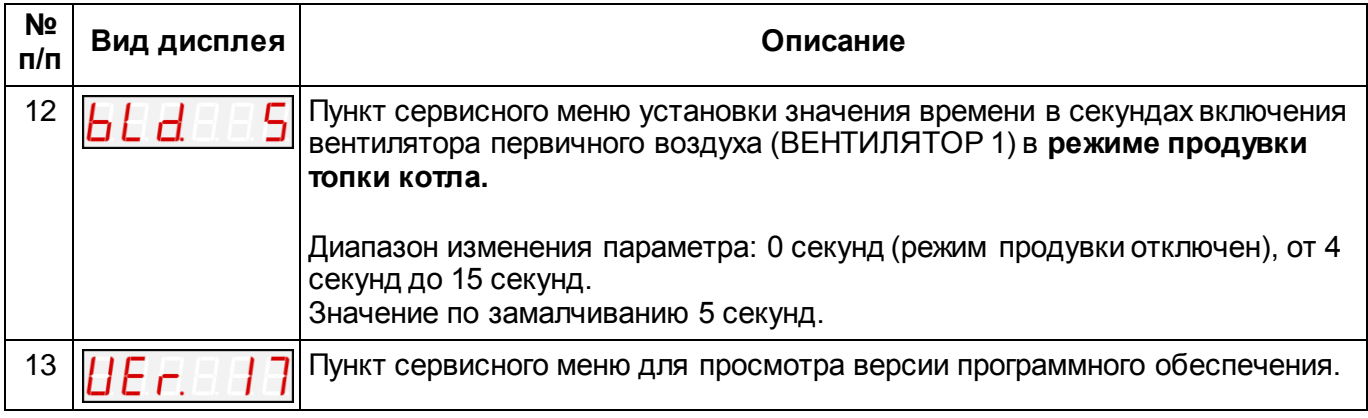

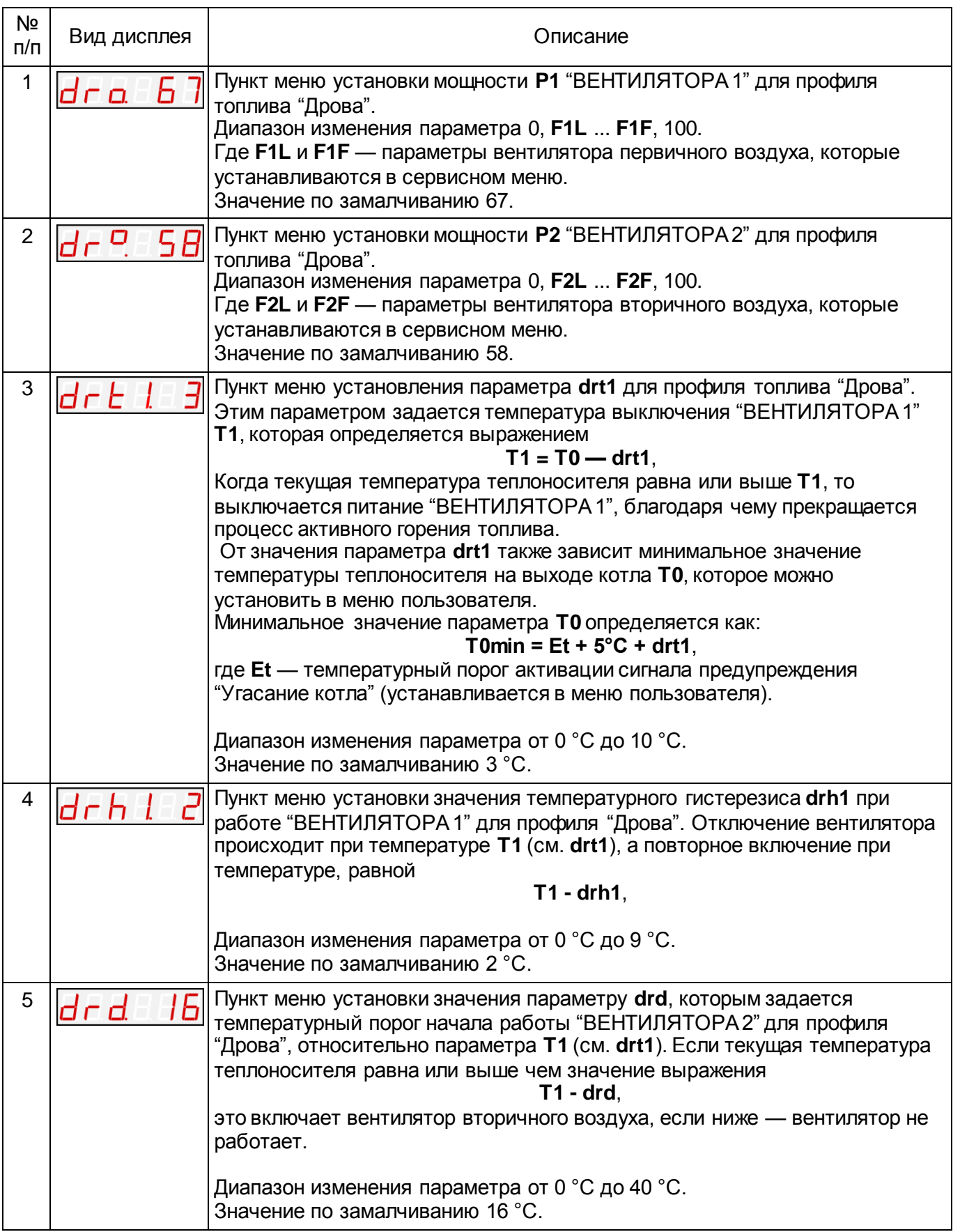

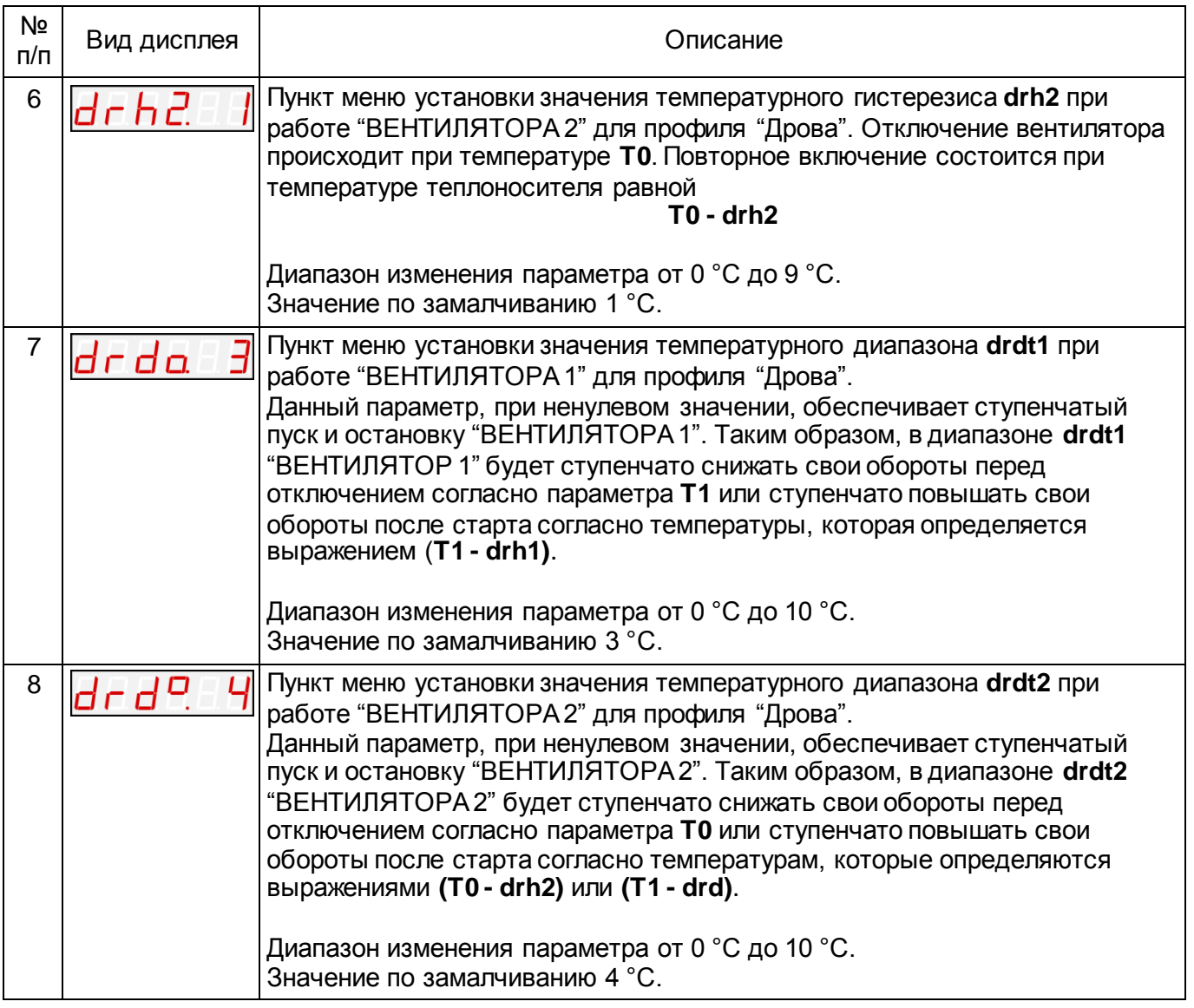

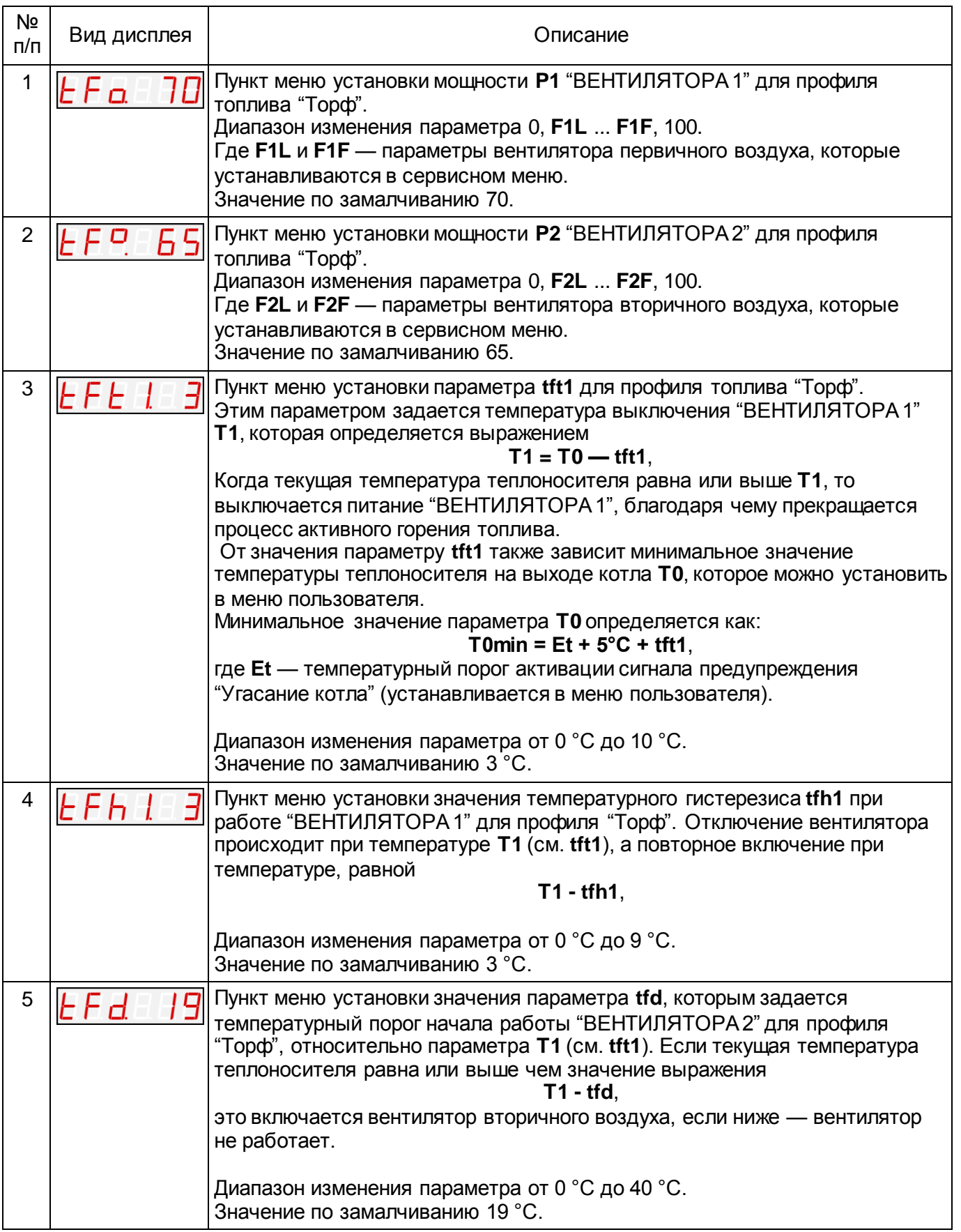

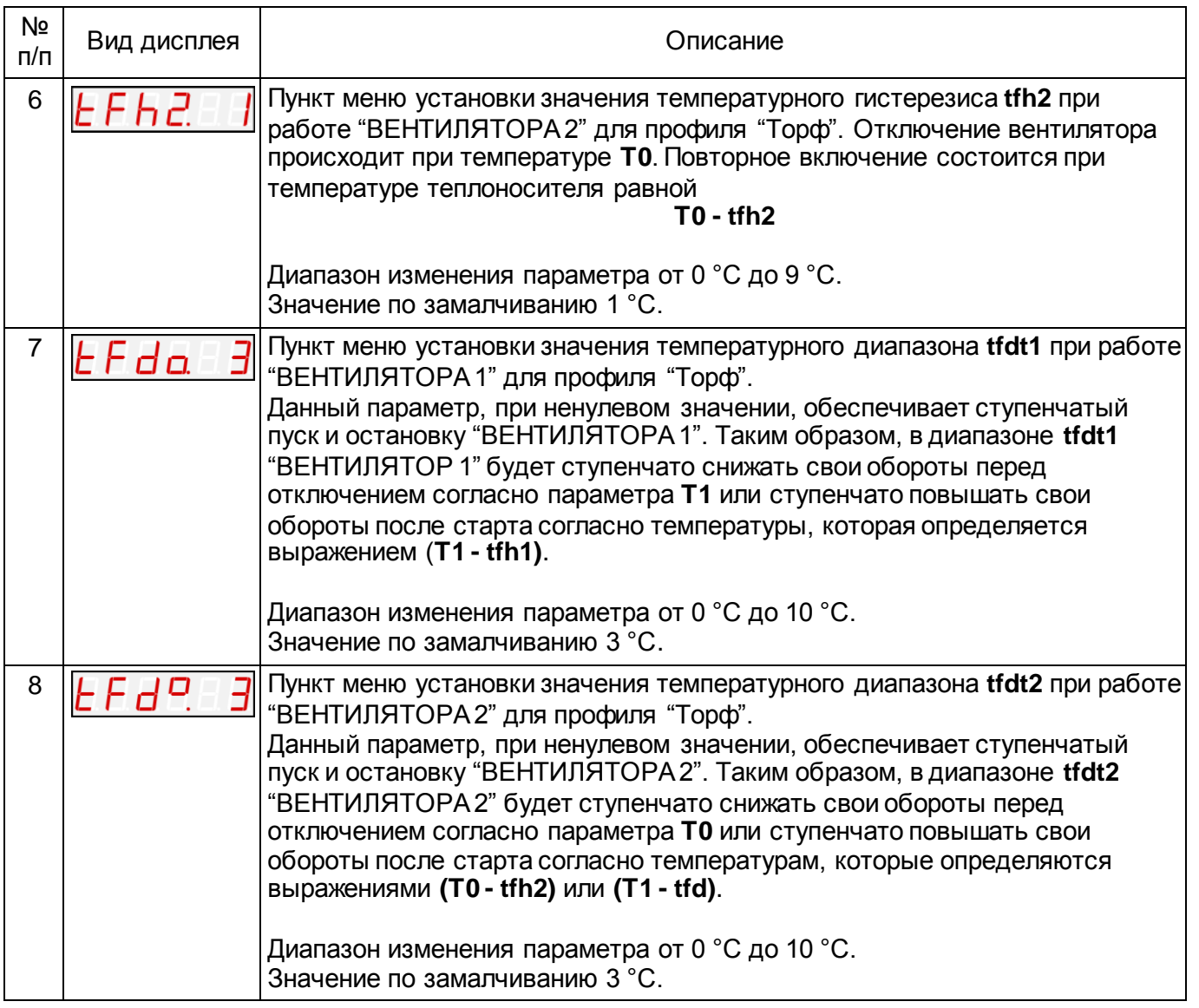

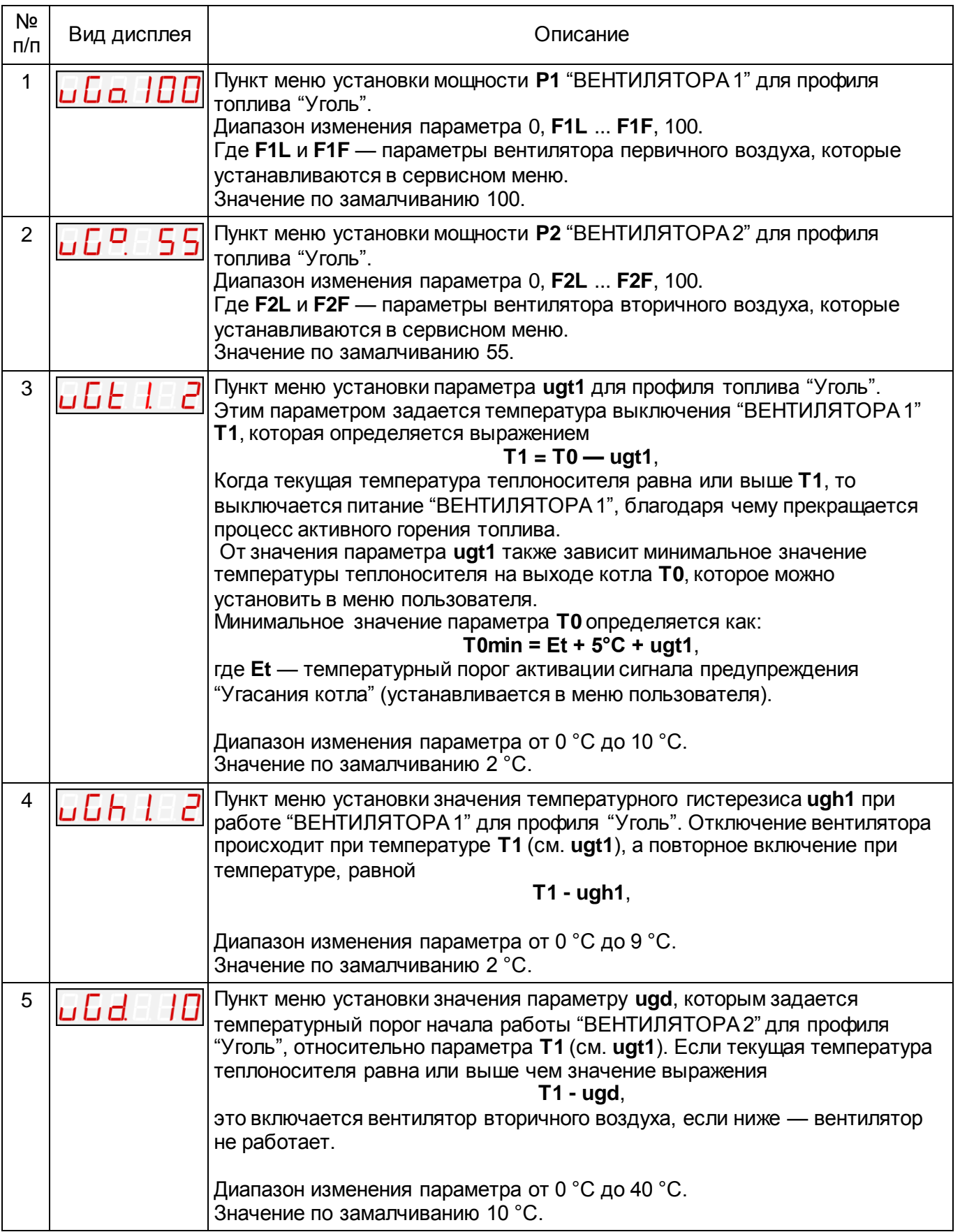

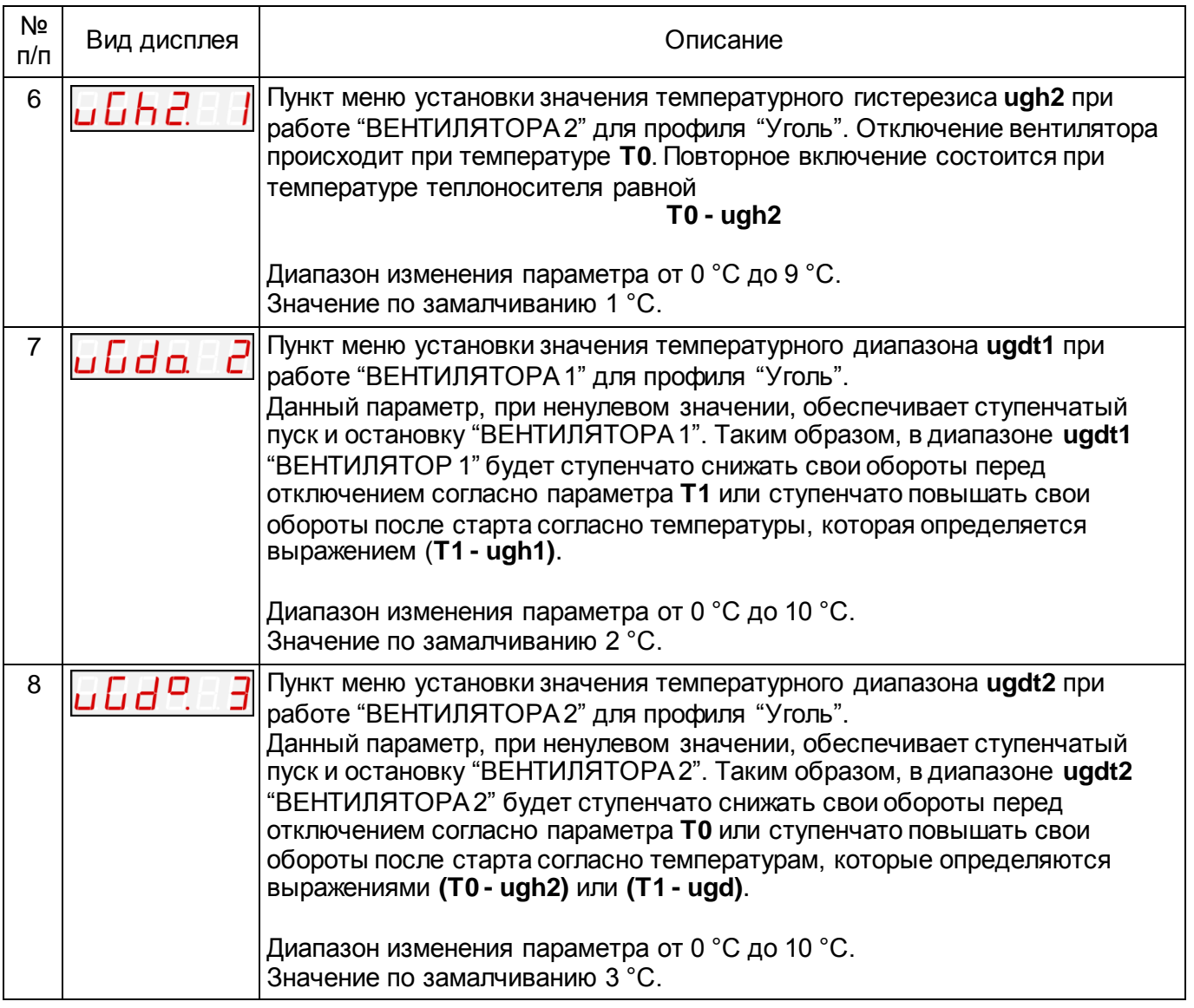

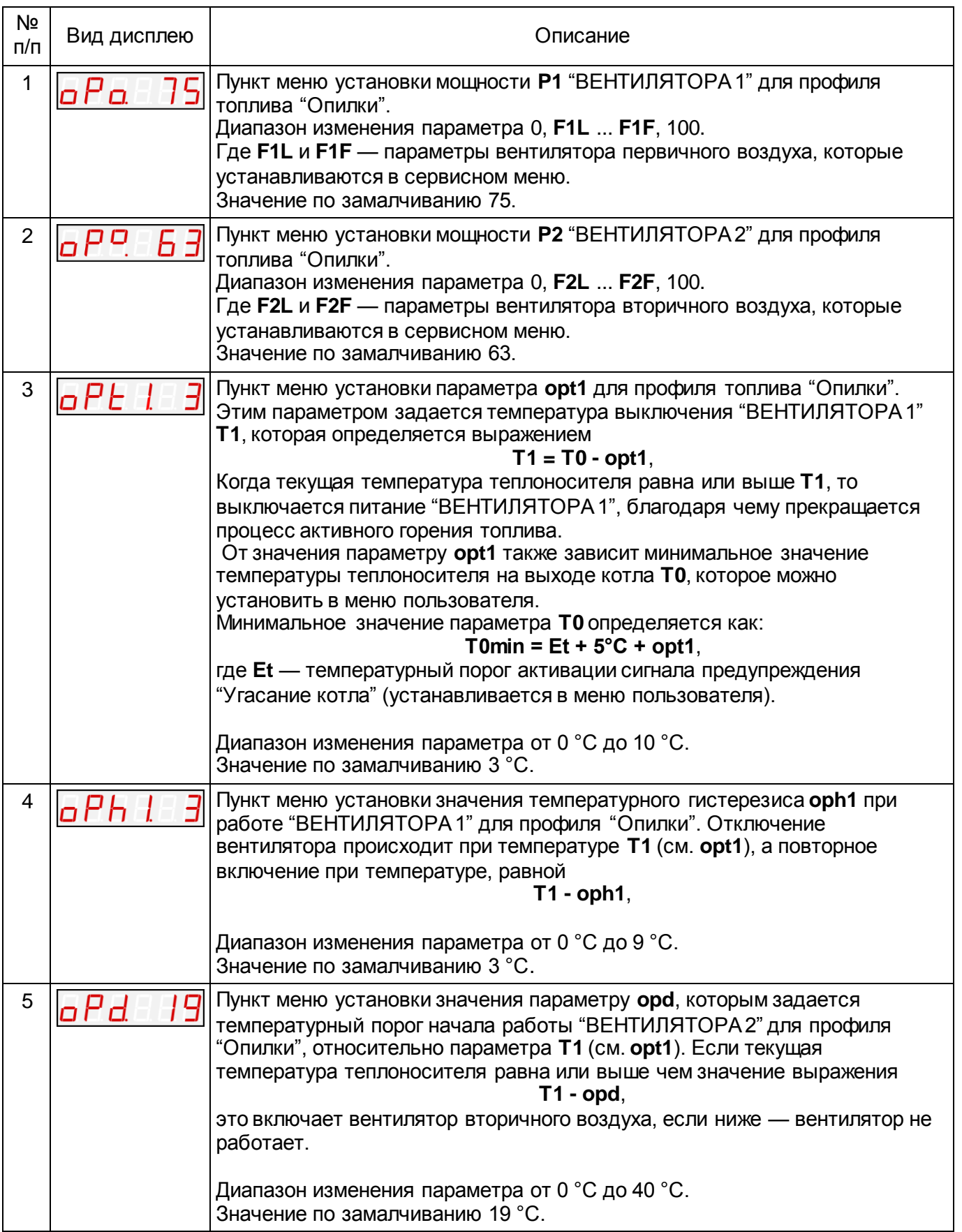

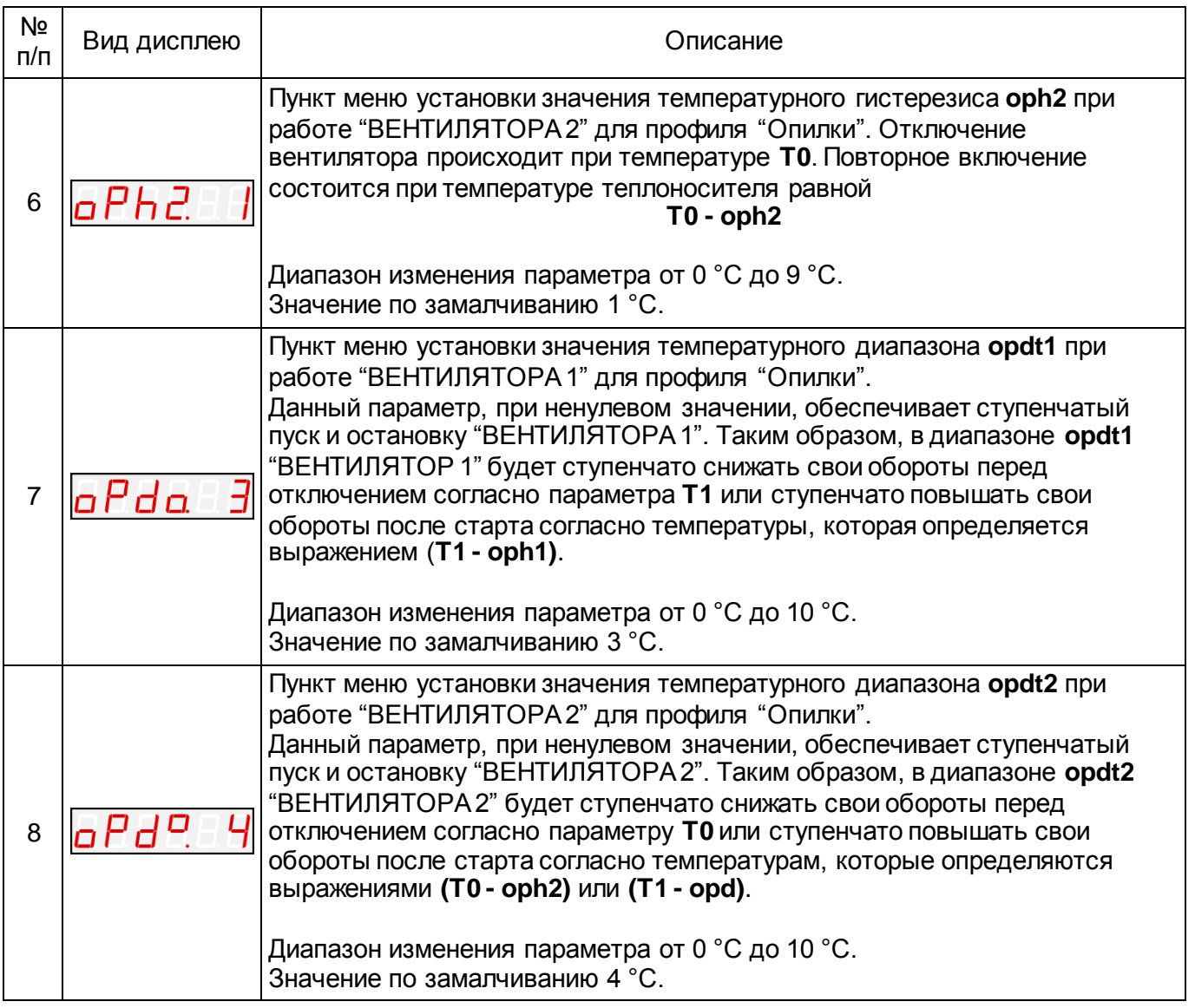

## **2. ГРАФИКИ РАБОТЫ ПРИБОРА**

График работы вентилятора первичного воздуха (ВЕНТИЛЯТОР 1) а также взаимосвязи между некоторыми параметрами, которые относятся к работе вентилятора показано на рис. 1. График работы вентилятора вторичного воздуха, а также взаимосвязи между некоторыми параметрами, которые относятся к работе вентилятора показано на рис. 2. График работы насоса центрального отопления показан на рис. 3. Графики работы сигналов предупреждения "Перегрев котла" и "Угасание котла" показано на рис. 4.

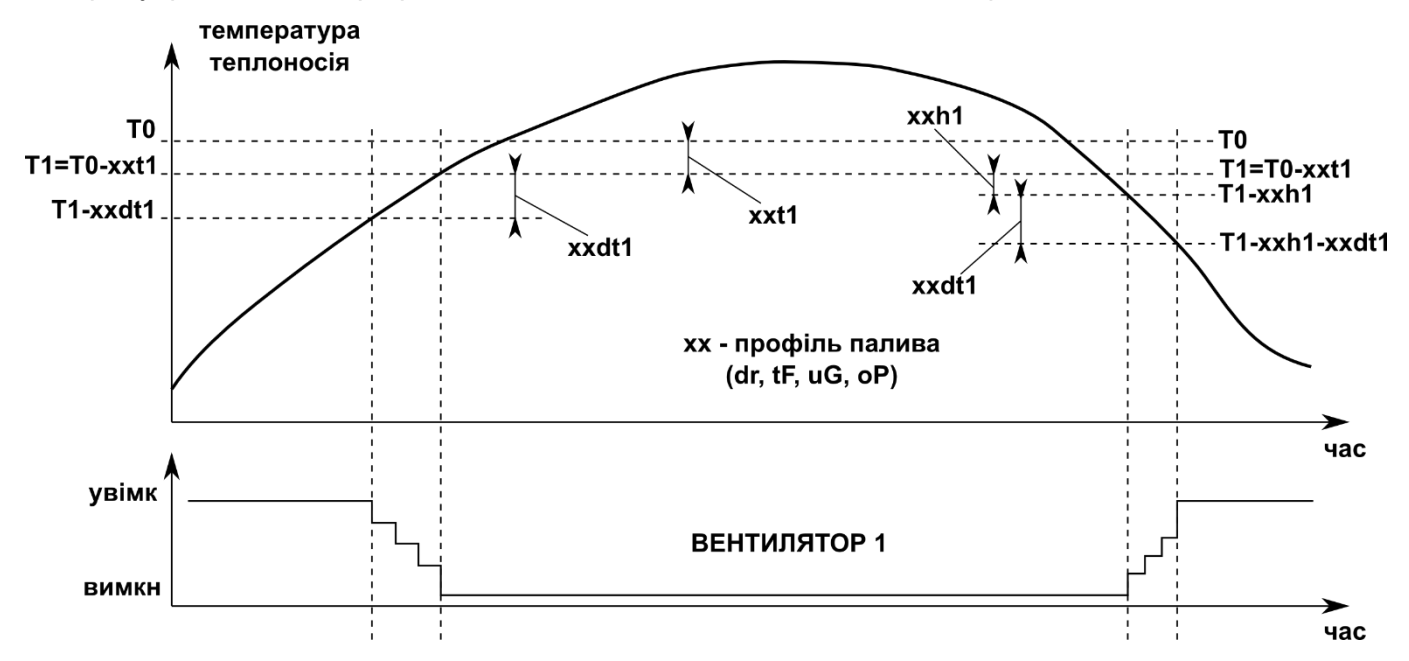

Рис. 1. График работы "ВЕНТИЛЯТОРА 1"

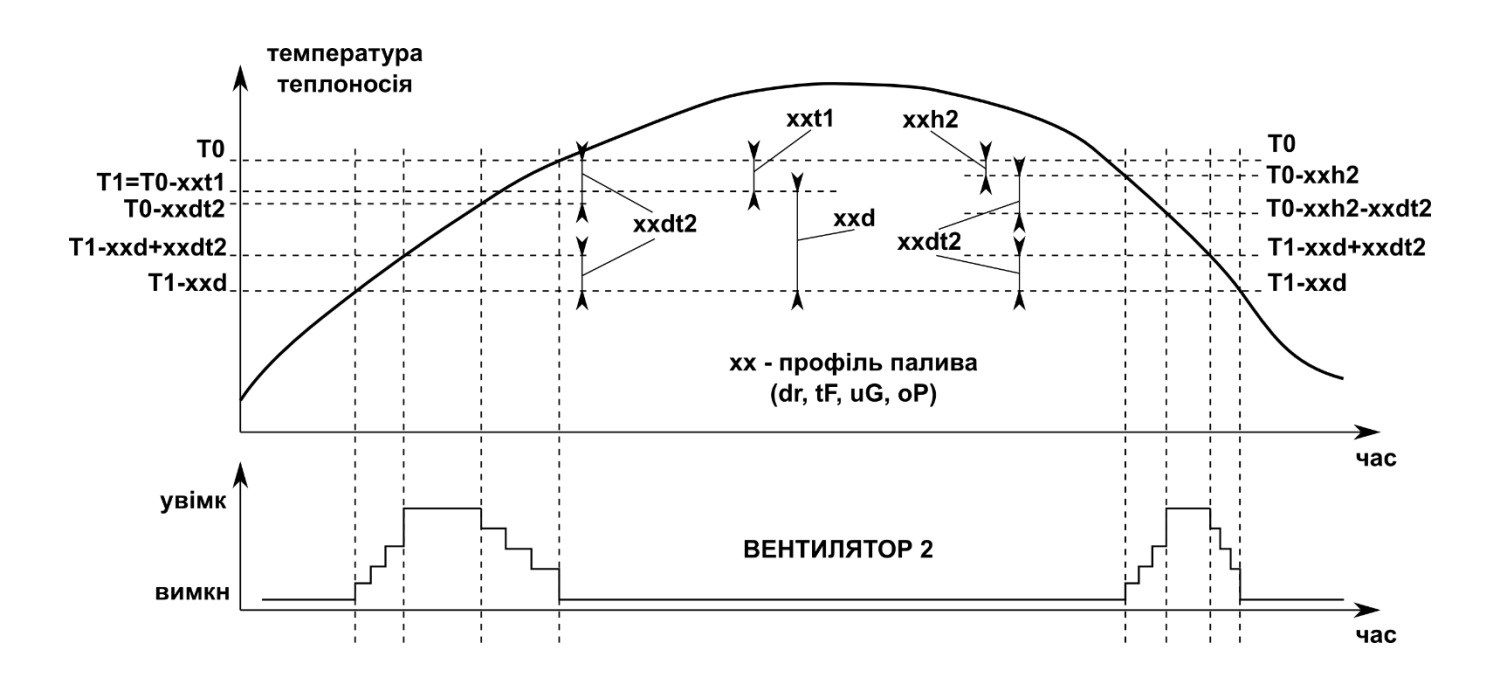

Рис. 2. График работы "ВЕНТИЛЯТОРА 2"

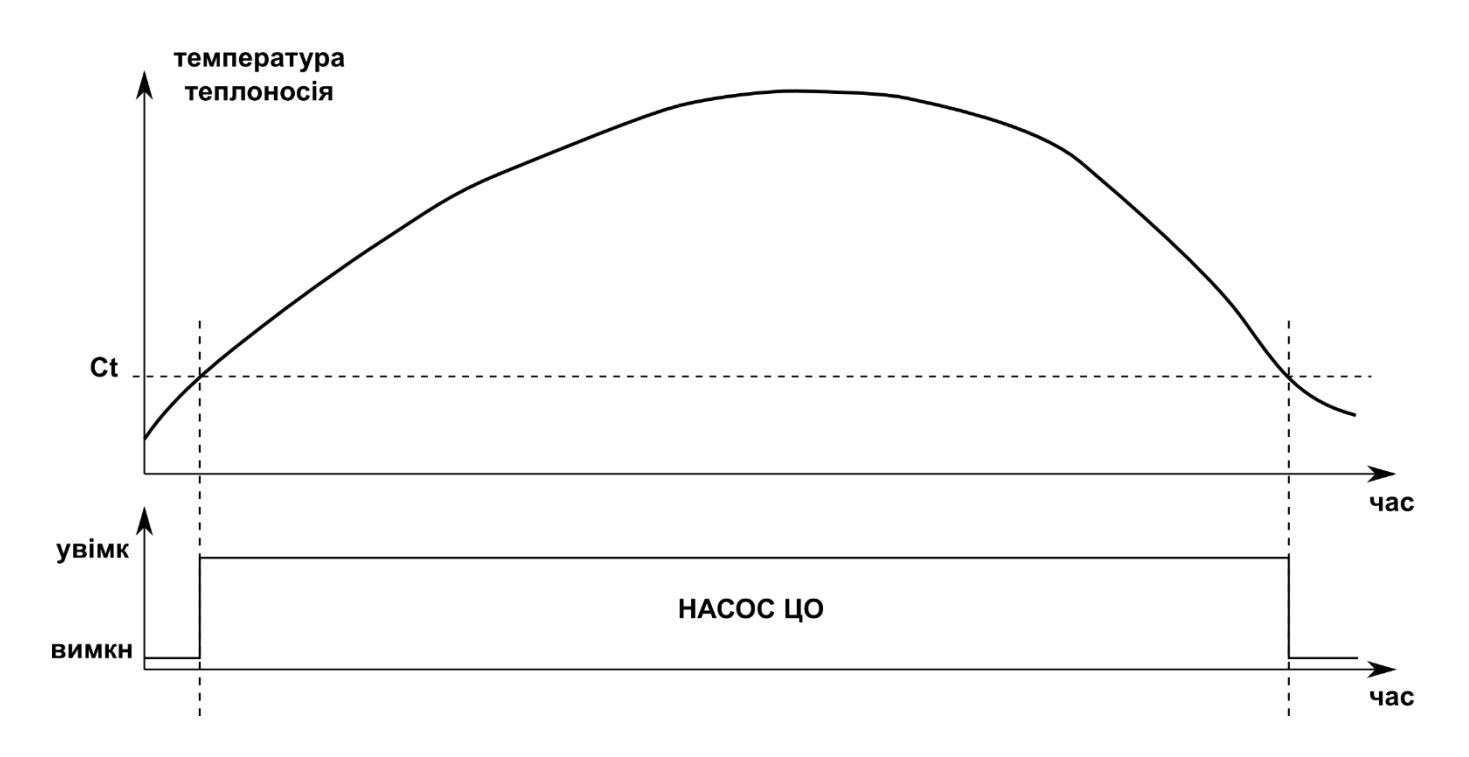

Рис. 3. График работы "НАСОСА ЦО"

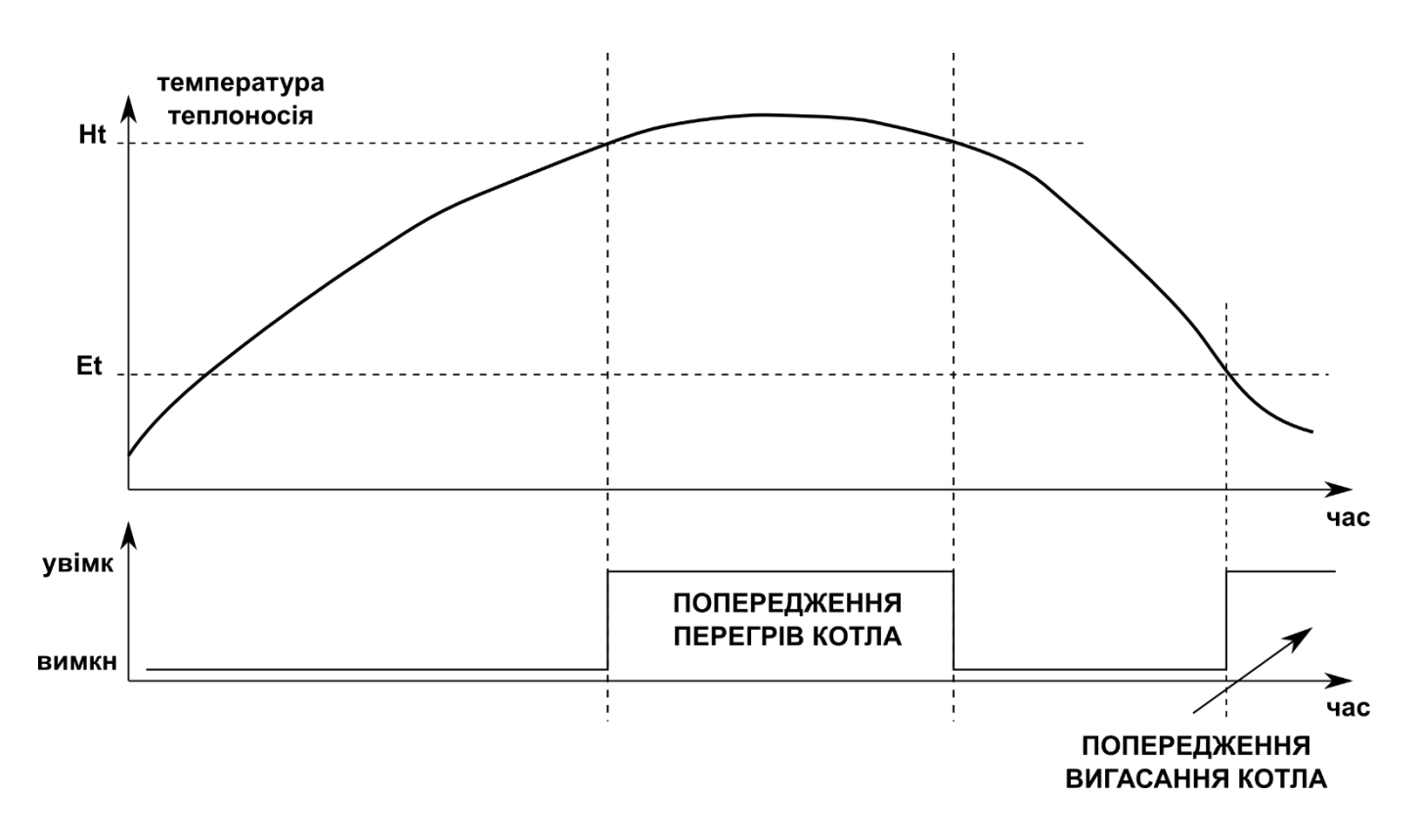

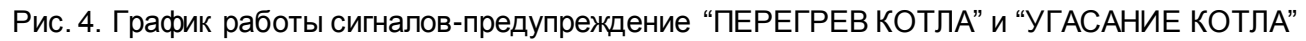

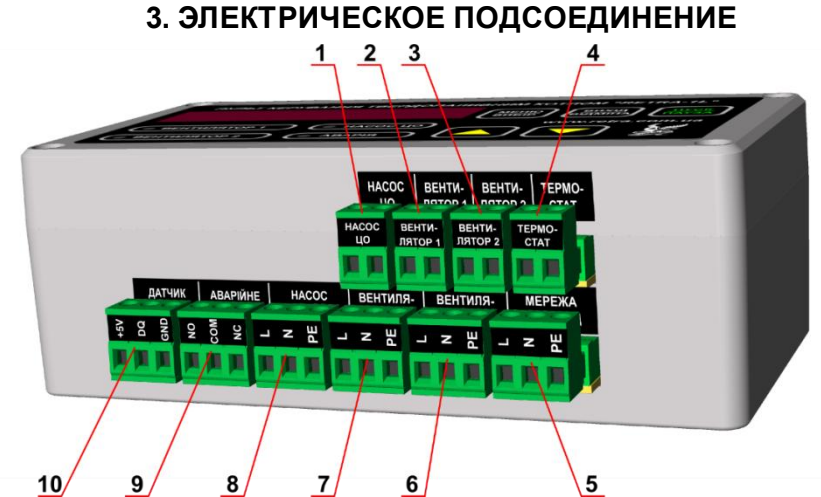

Назначение клемников прибора указано на рис. 5. Схема подсоединения прибора к элементам котла - на рис. 6.

Рис. 5 Назначение клемников для подсоединения прибора к элементам котла. На рисунке: 1 - Клемник для подсоединения держателя предохранителя в кругу насоса центрального отопления; 2 - Клемник для подсоединения держателя предохранителя в кругу ВЕНТИЛЯТОРА 1; 3 - Клемник для подсоединения держателя предохранителя в кругу ВЕНТИЛЯТОРА 2; 4 - Клемник для подсоединения аварийного термостата; 5 - Клемник для подсоединения сети питания 220 В 50 Гц для прибора; 6 - Клемник для подсоединения ВЕНТИЛЯТОРА 2; 7 - Клемник для подсоединения ВЕНТИЛЯТОРА 1; 8 - Клемник для подсоединения насоса центрального отопления; 9 - Клемник для подсоединения кругов внешней сигнализации; 10 - Клемник для подсоединения датчика температуры.

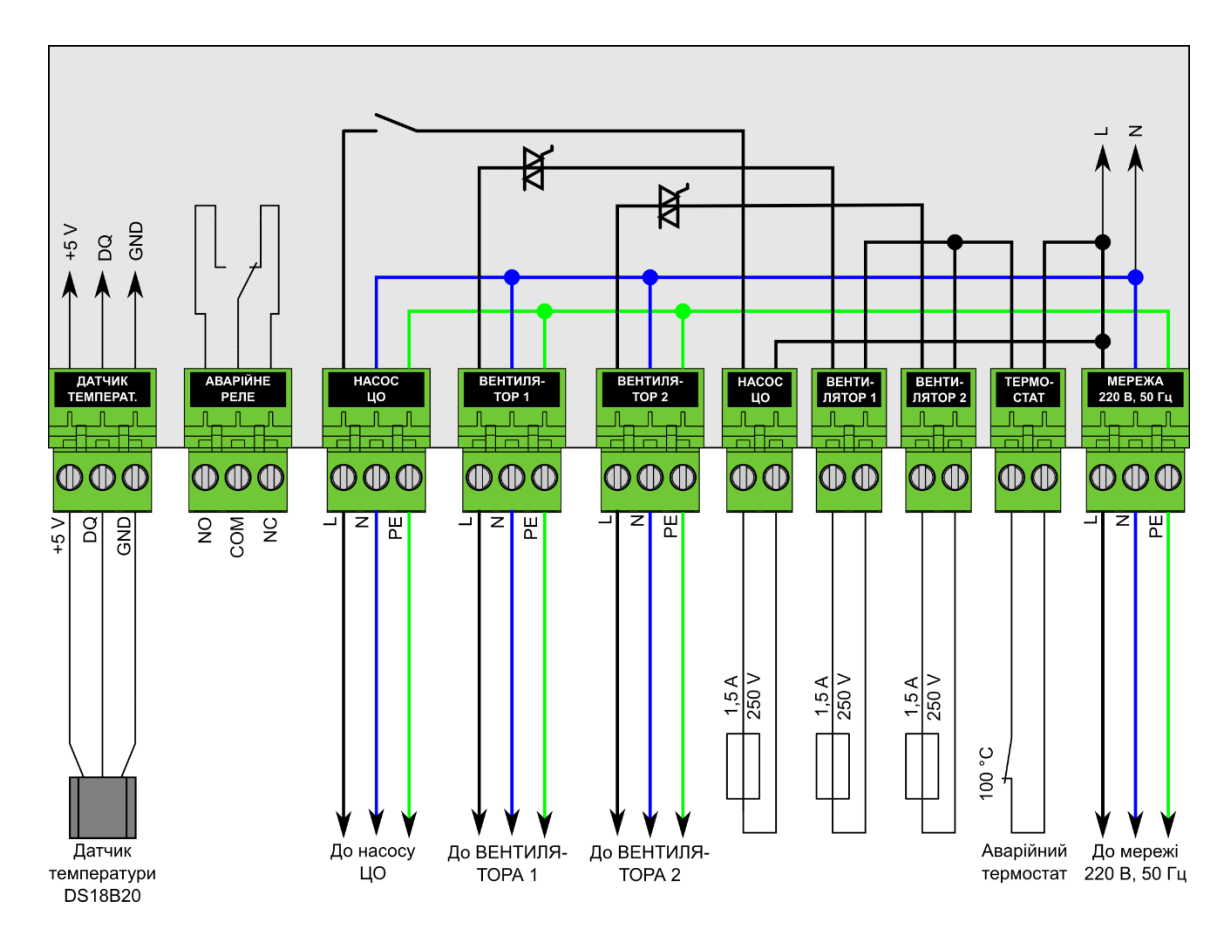

**Рис. 6. Схема подсоединения прибора к элементам котла**

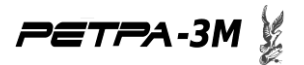

**ВНИМАНИЕ!!!** Металлический корпус аварийного термостата находится под опасным для жизни напряжением. Для предотвращения впечатления электрическим током и/или выхода прибора из строя не допускается эксплуатировать данный аварийный термостат с поврежденной или отсутствующей изоляционной трубкой.

Состояние контактов реле аварийной сигнализации показано на рис. 7.

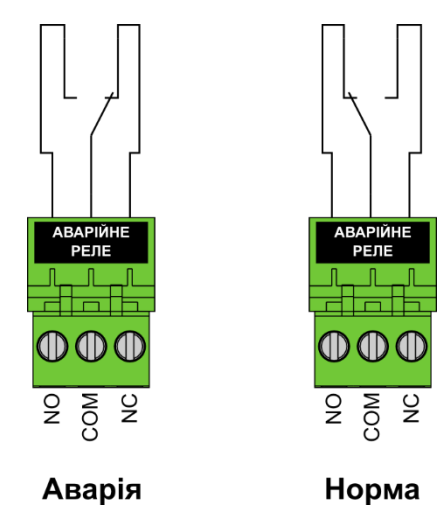

Рис 7. Состояние контактов реле аварийной сигнализации.

Состояние контактов реле аварийной сигнализации (см. рис. 7.) в соответствии с состояниями работы прибора (см. п. 6.1 руководства пользователя. Уровень 1) показанный в таблице 6.

Таблица 6. Состояние контактов реле аварийной сигнализации в соответствии с состояниями работы прибора

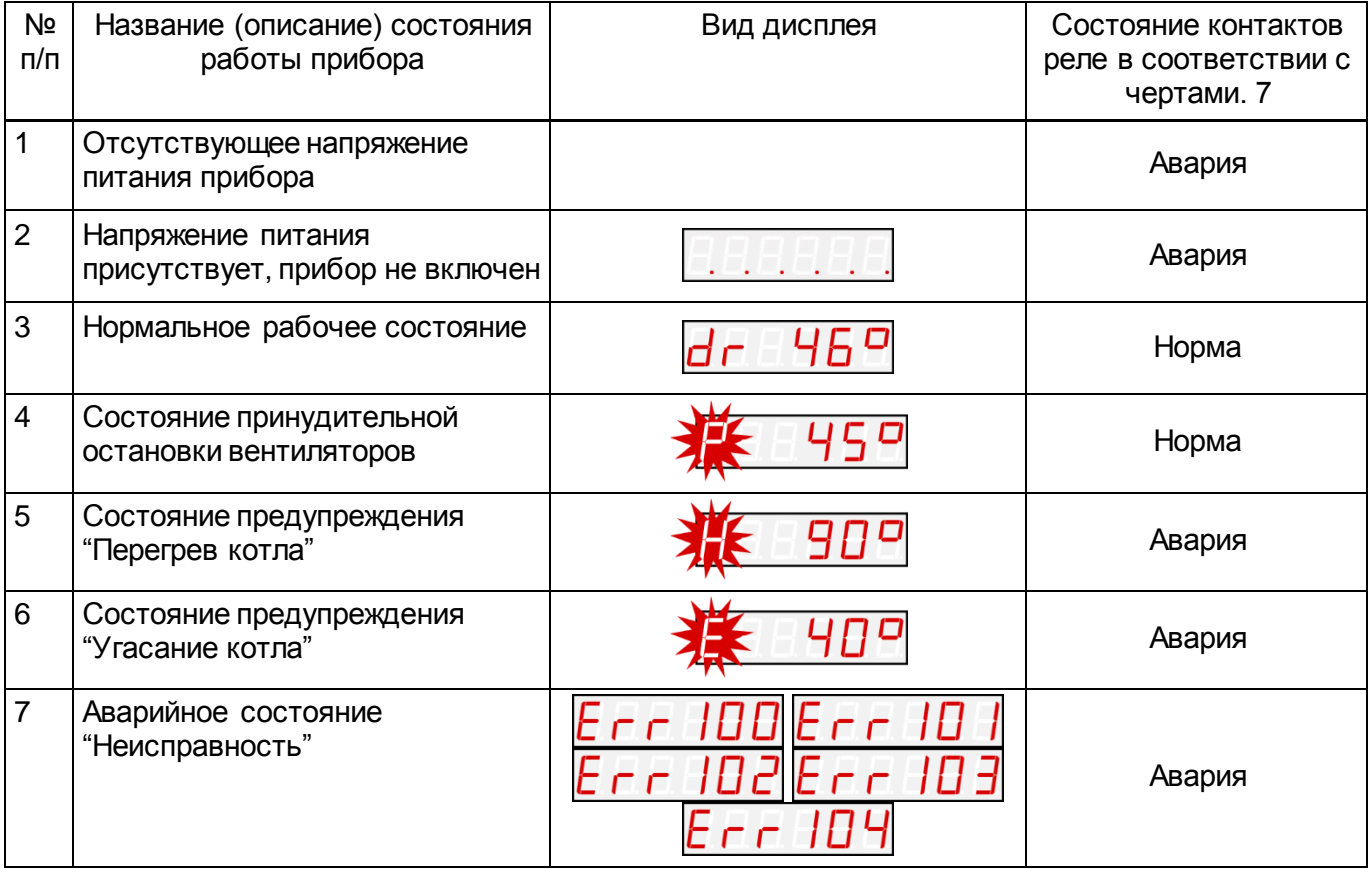

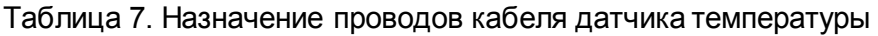

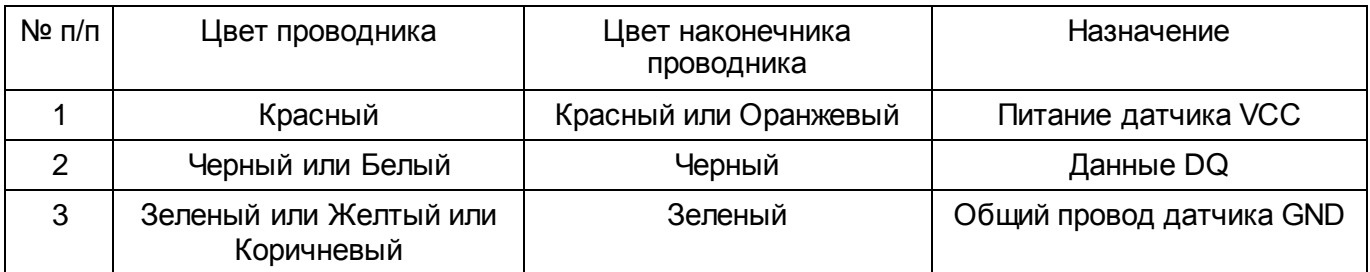

Таблица 8. Назначение проводов кабеля для подсоединения насоса ЦО

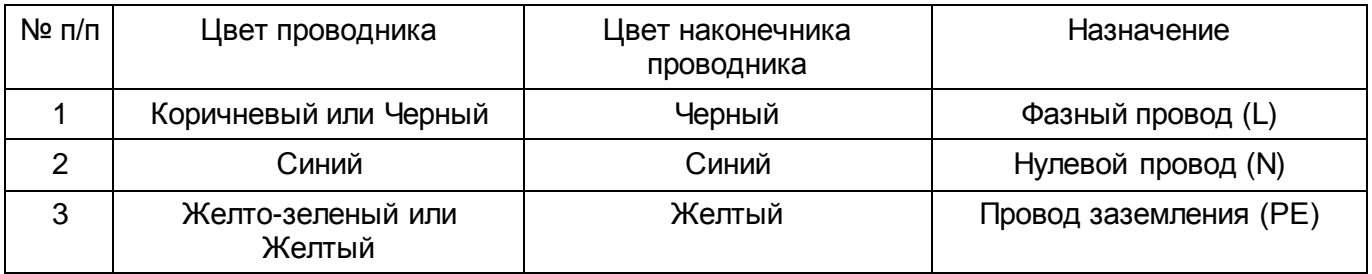

# **4. КОНТАКТНАЯ ИНФОРМАЦИЯ**

Адрес: 33024, Украина, г. Ровно, ул. Старицкого, 45

Тел./факс: (03622)56038

Моб.Тел.: (067) 322-88-48

E-mail[: service@retra.com.ua](mailto:service@retra.com.ua)